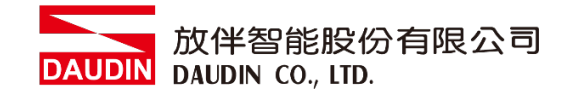

2210TW V3.0.0

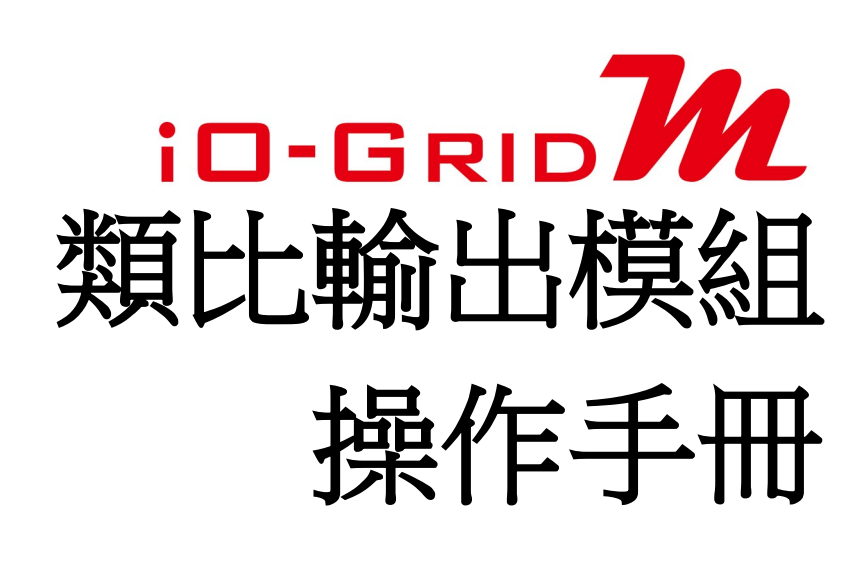

放伴智能股份有限公司<br>DAUDIN DAUDIN CO., LTD.

# 目錄

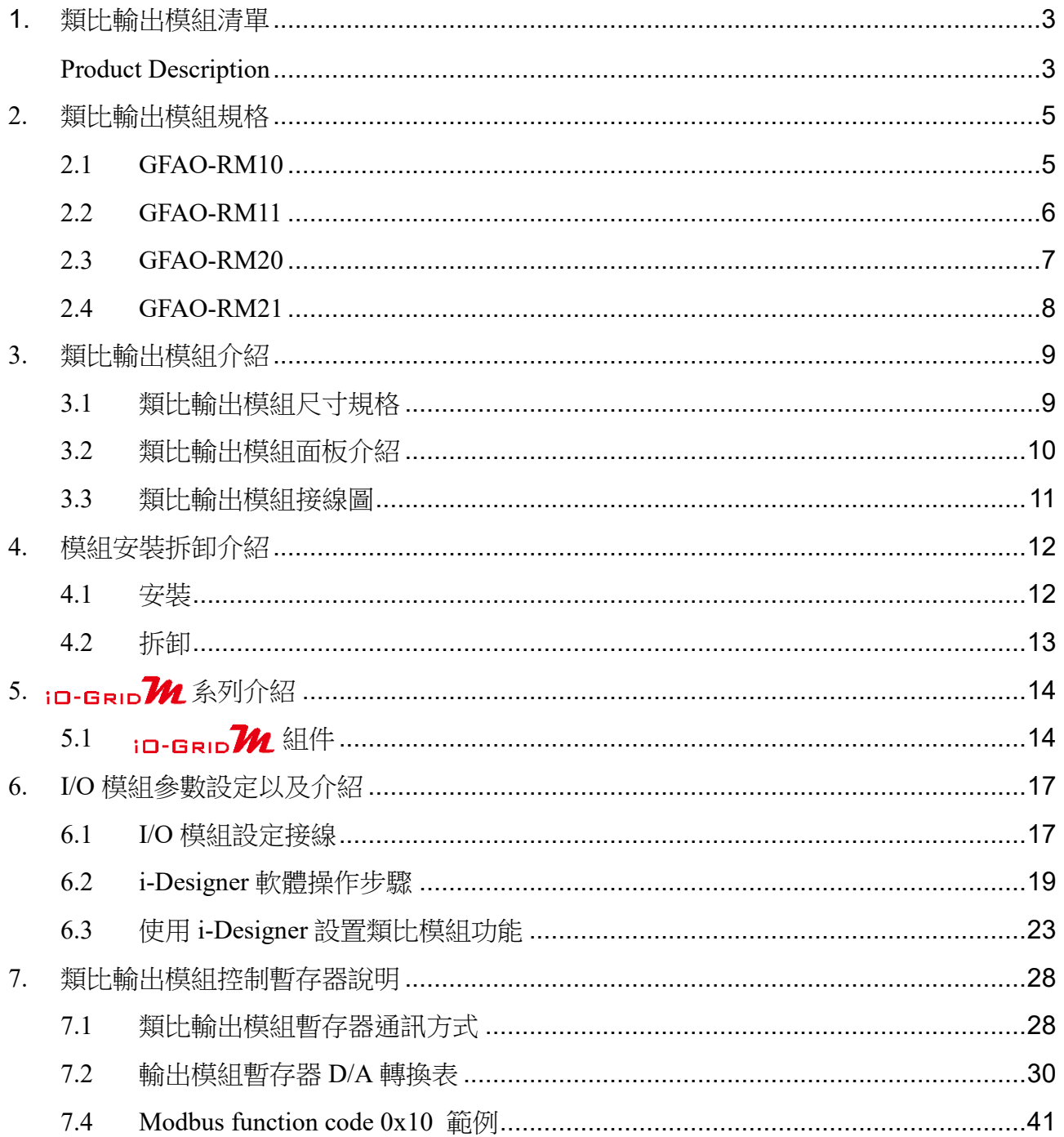

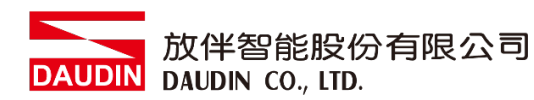

# <span id="page-2-0"></span>**1.** 類比輸出模組清單

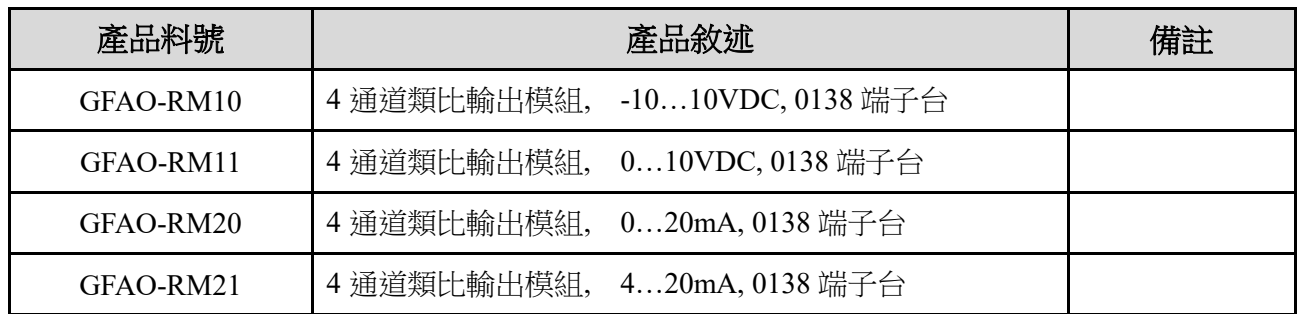

### <span id="page-2-1"></span>**Product Description**

GFAO, analog output module series is specially designed for industrial applications. Its the open-type industrial equipment which is intended for installation within enclosures supplied in the field. Device with four digital outputs, 12-bit digital-to-analog conversion. And its circuit design & all the components of GFAO series are compliant with the latest requirements and standards of UL, CE & RoHS. It has a complete circuit protection design to resist overload, overvoltage and short circuit etc. It is avoided to damage & failure caused from improper operations.

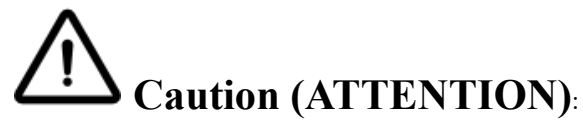

1. THIS DEVICE IS FOR INDOOR USE ONLY, DON'T PUT OR USE IT IN HIGH TEMPERATURE AND HIGH MOISTURE ENVIRONMENT.

CET EQUIPEMENT EST DESTINE A UN USAGE INTERIEUR UNIQUEMENT NE PAS STOCKER OU UTILISER DANS UN ENVIRONNEMENT A HAUTE TEMPERATURE ET HAUTE HUMIDITE.

- 2. AVOID FALLING AND BUMPING OTHERWISE THE ELECTRICAL COMPONENTS WILL BE DAMAGED. ÉVITEZ DE TOMBER ET DE VOUS ÉCRASER, SINON LES COMPOSANTS ÉLECTRIQUES SERONT ENDOMMAGÉS
- 3. DON'T TRY TO DISASSEMBLE OR OPEN THE COVER UNDER ANY CIRCUMSTANCE IN ORDER TO AVOID DANGER.

NE TENTEZ JAMAIS DE DEBALLER OU D'OUVRIR LE COUVERCLE POUR EVITER TOUT DANGER.

- 4. IF THE EQUIPMENT IS USED IN A MANNER NOT SPECIFIED BY THE MANUFACTURER, THE PROTECTION PROVIDED BY THE EQUIPMENT MAY BE IMPAIRED. SI L'APPAREIL N'EST PAS UTILISE DE LA MANIERE INDIQUEE PAR LE FABRICANT, LA PROTECTION FOURNIE PAR L'APPAREIL PEUT ETRE ALTEREE.
- 5. THE INSTALLATION THAT THE SAFETY OF ANY SYSTEM INCORPORATING THE EQUIPMENT IS THE RESPONSIBILITY OF THE ASSEMBLER OF THE SYSTEM. L'INSTALLATION DE TOUT SYSTÈME INTÉGRANT CET ÉQUIPEMENT EST LA RESPONSABILITÉ DU CONSTRUCTEUR DU SYSTÈME.
- 6. USE WITH COPPER CONDUCTORS ONLY. INPUT WIRING: MINIMUM 28 AWG, 85°C, OUTPUT WIRING: MINIMUM 28 AWG, 85°C DESTINÉ À ÊTRE UTILISÉ AVEC DES CONDUCTEURS EN CUIVRE SEULEMENT. CABLAGE D'ENTREE: MINIMUM 28 AWG, 85 ° C. CABLAGE DE SORTIE: MINIMUM 28 AWG, 85 ° C.
- 7. FOR USE IN A CONTROLLED ENVIRONMENT. REFER TO MANUAL FOR ENVIRONMENTAL CONDITIONS.

POUR UN ENVIRONNEMENT CONTROLE. REPORTEZ-VOUS AU MANUEL DES CONDITIONS ENVIRONNEMENTALES.

- 8. DISCONNECT ALL SOURCES OF SUPPLY BEFORE SERVICING. COUPER TOUTES LES SOURCES D'ALIMENTATION AVANT DE FAIRE L'ENTRETIEN ET LES RÉPARATIONS.
- 9. PROPER VENTILATION IS REQUIRED TO REDUCE THE RISK OF HAZARDOUS OR EXPLOSIVE GAS BUILDUP DURING INDOOR CHARGING. SEE OWNERS MANUAL.

UNE VENTILATION ADÉQUATE EST NÉCESSAIRE AFIN DE RÉDUIRE LES RISQUES D'ACCUMULATION DE GAZ DANGEREUX OU EXPLOSIFS DURANT LA RECHARGE À L'INTÉRIEUR. VOIR LE MANUEL D'ENTRETIEN.

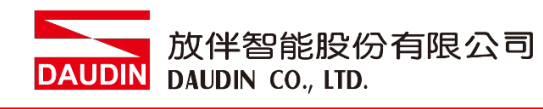

# <span id="page-4-0"></span>**2.** 類比輸出模組規格

# <span id="page-4-1"></span>**2.1 GFAO-RM10**

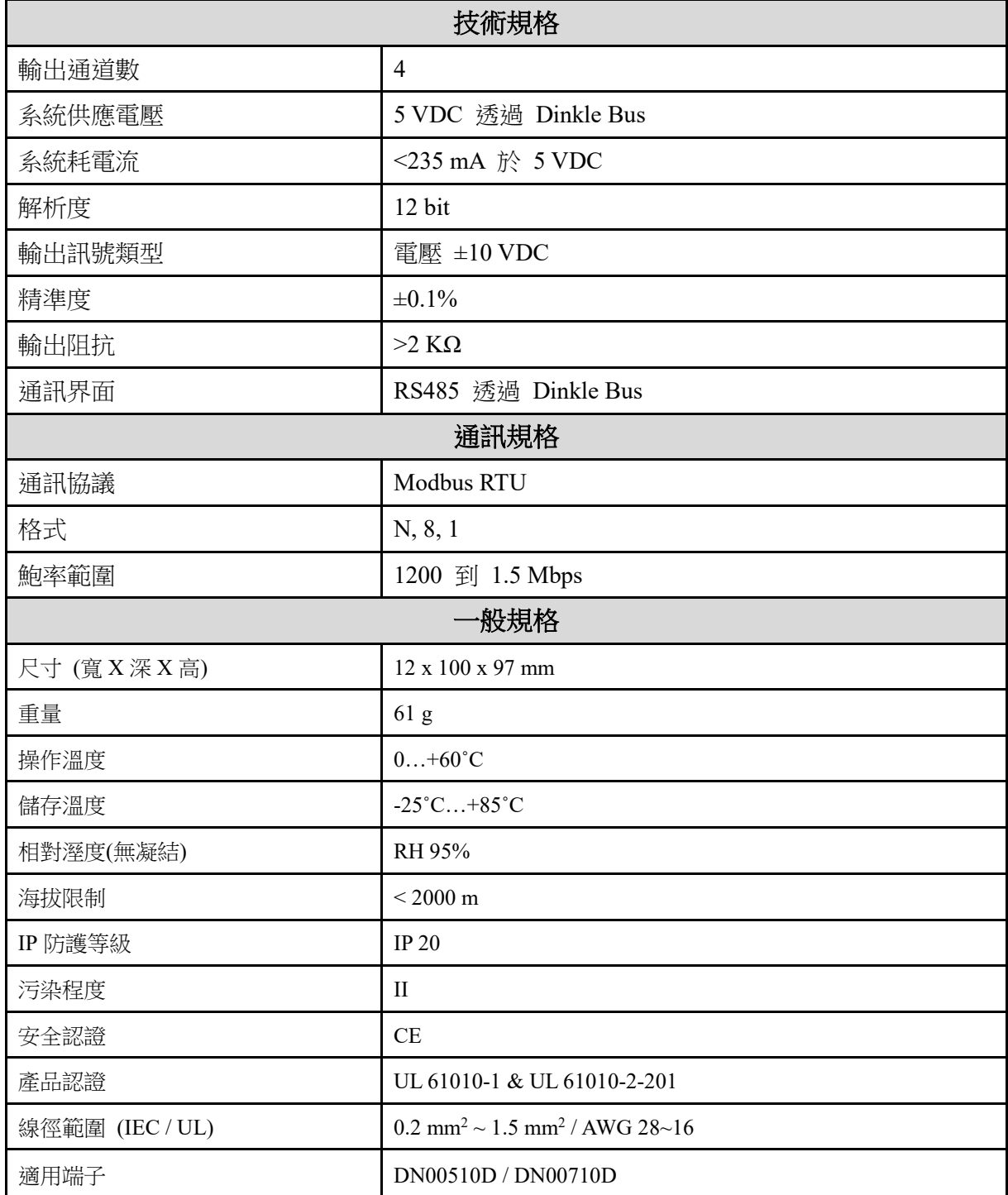

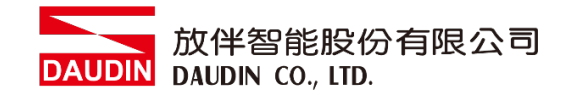

# <span id="page-5-0"></span>**2.2 GFAO-RM11**

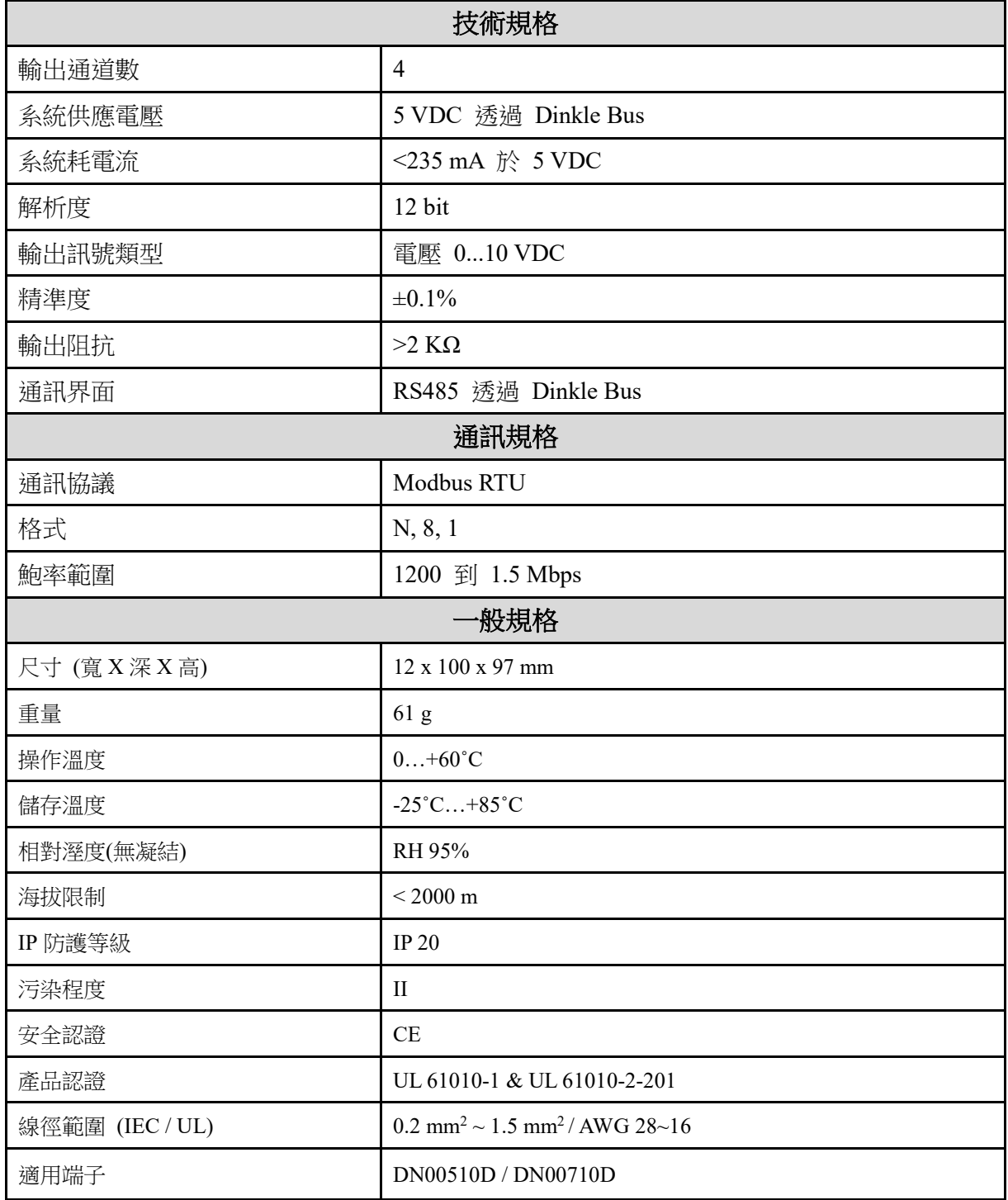

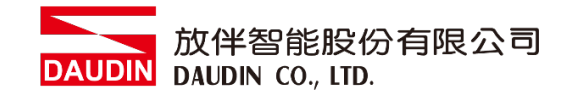

# <span id="page-6-0"></span>**2.3 GFAO-RM20**

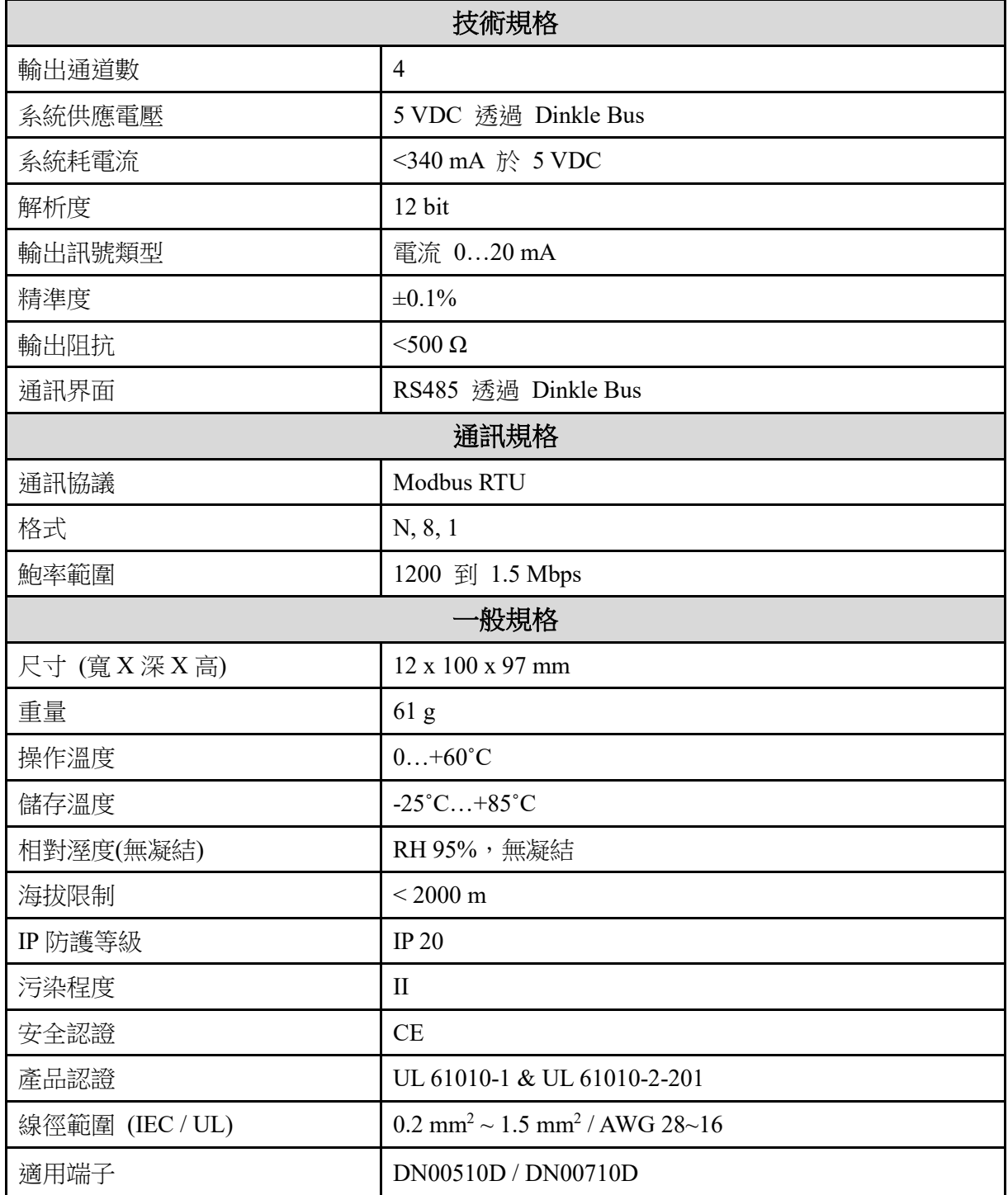

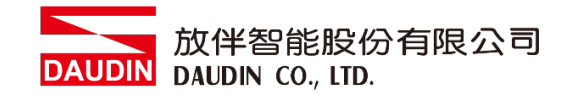

# <span id="page-7-0"></span>**2.4 GFAO-RM21**

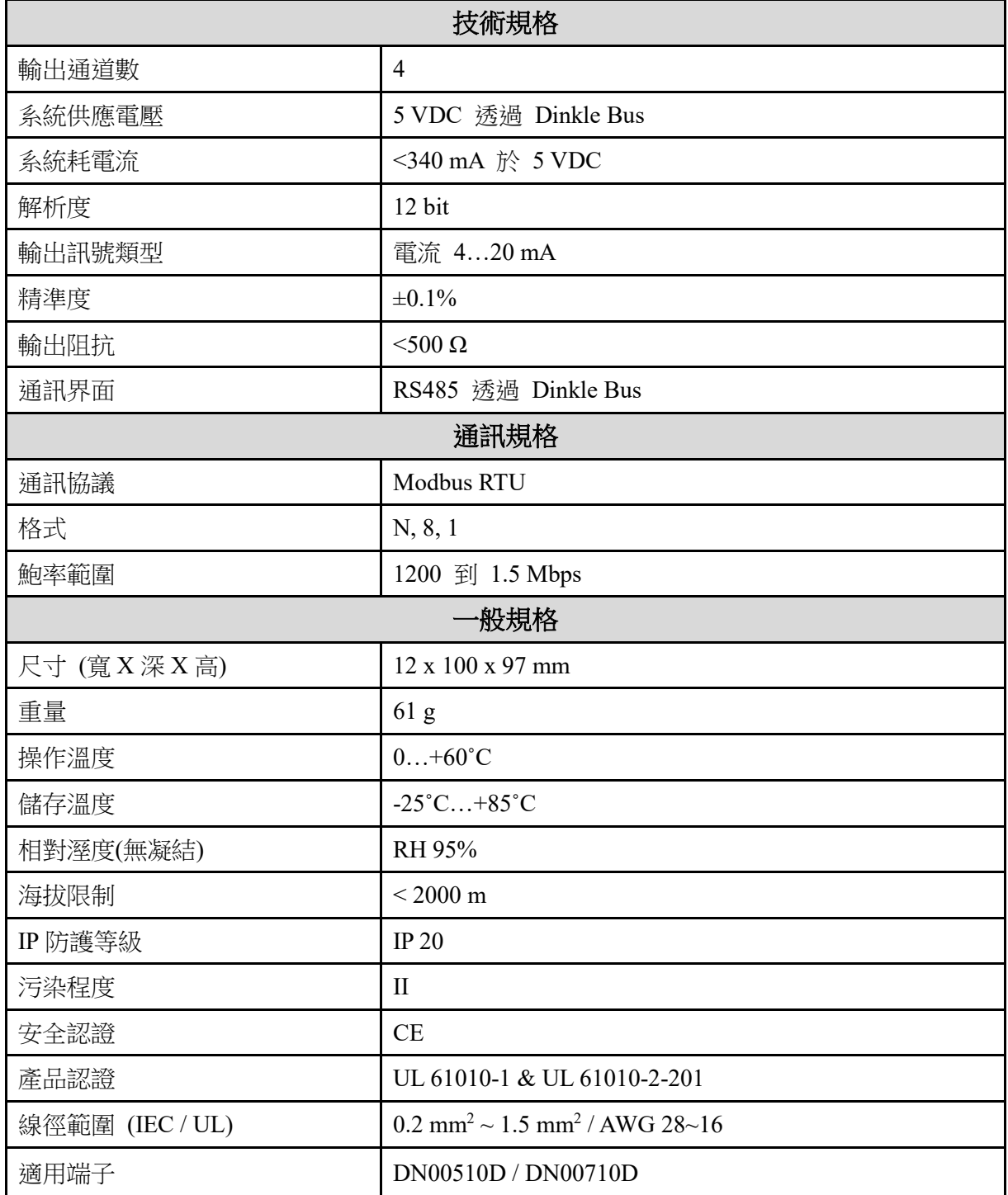

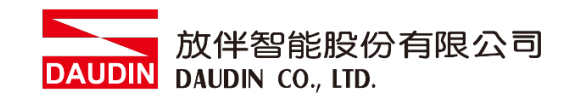

<span id="page-8-0"></span>**3.** 類比輸出模組介紹

# <span id="page-8-1"></span>**3.1** 類比輸出模組尺寸規格

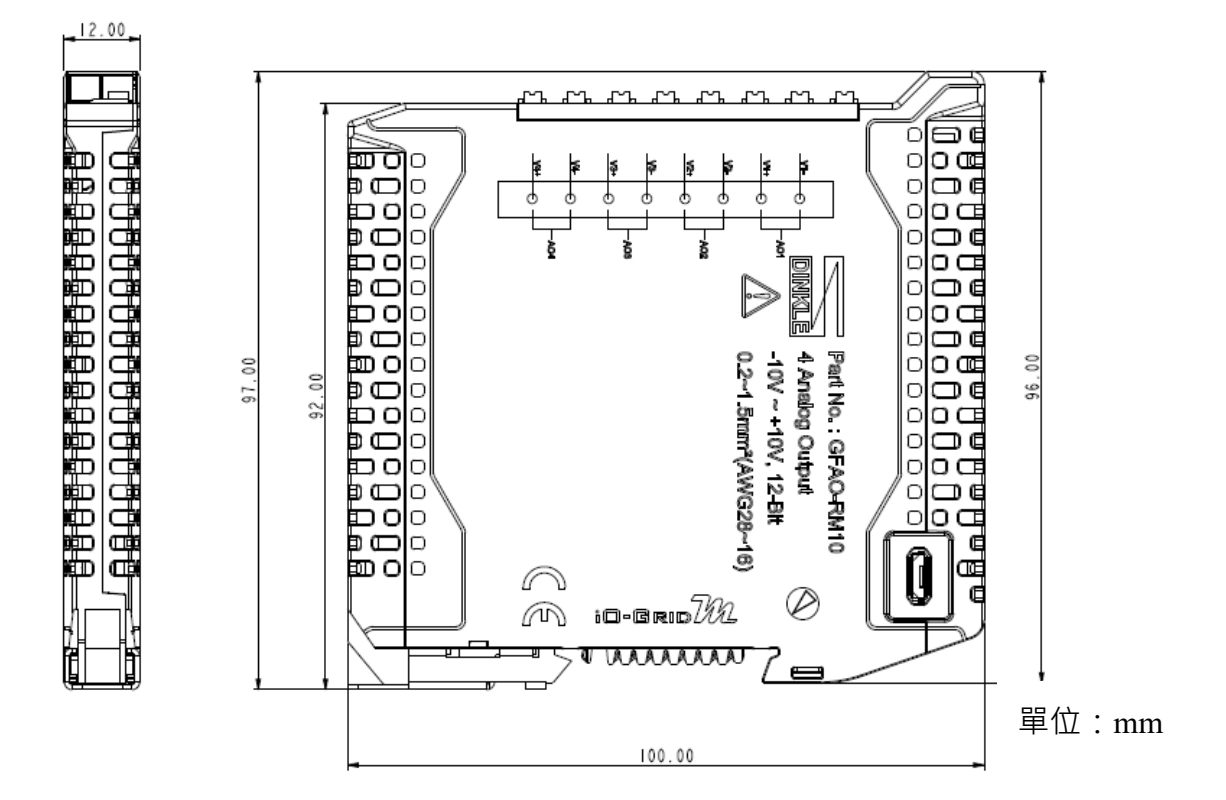

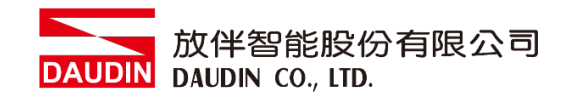

# <span id="page-9-0"></span>**3.2** 類比輸出模組面板介紹

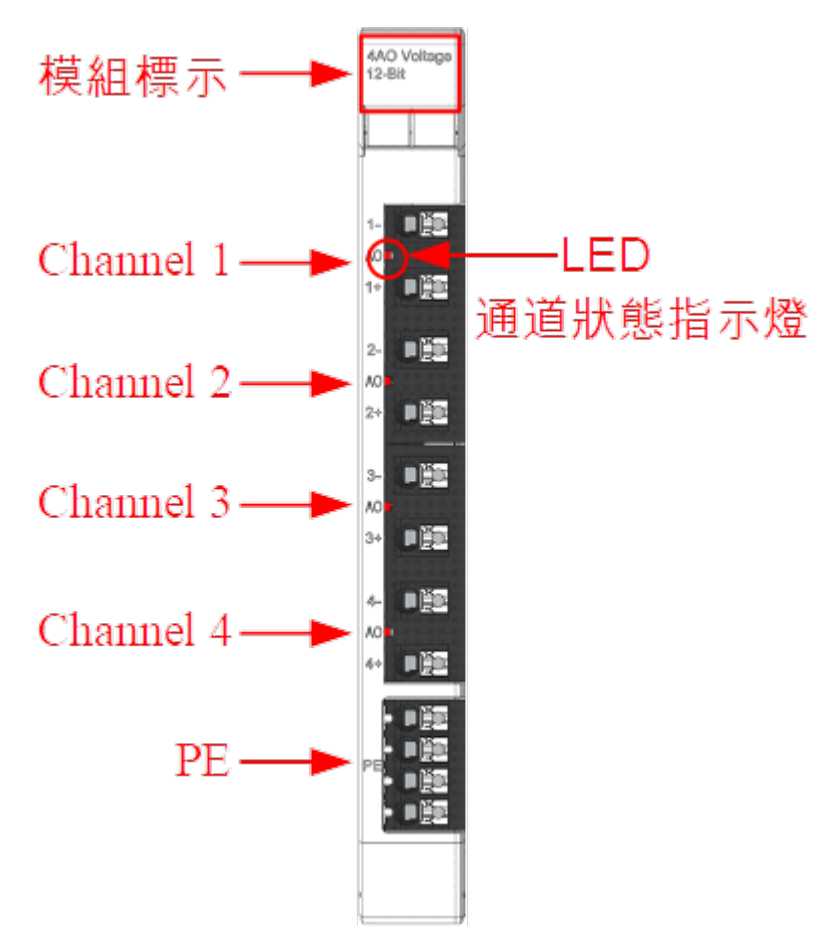

### **I.** 端子台介面定義

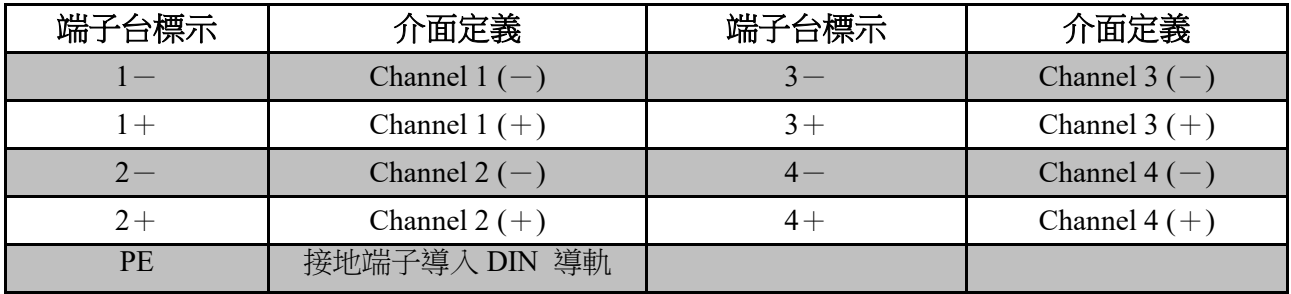

### **II. LED** 通道狀態指示燈

每一個 Channel 接線口處皆有 LED 狀態指示燈

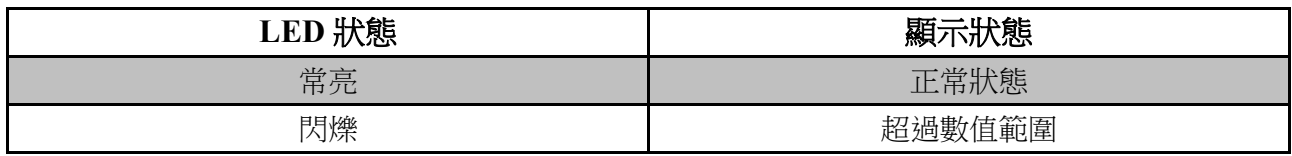

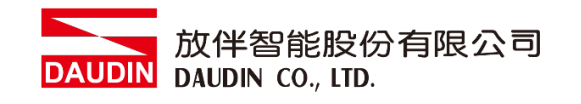

# <span id="page-10-0"></span>**3.3** 類比輸出模組接線圖

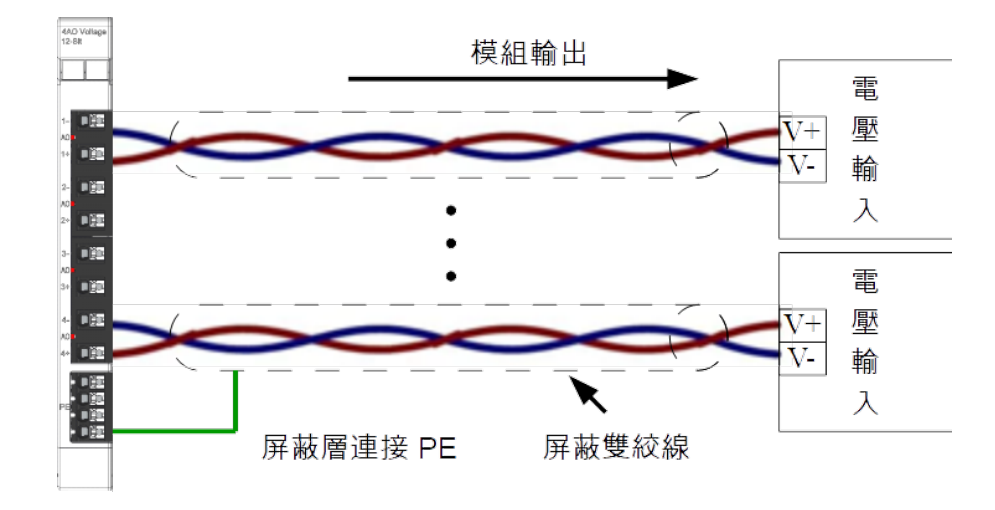

### **I. GFAO-RM10,GFAO-RM11** 電壓輸出型

#### **II. GFAO-RM20,GFAO-RM21** 電流輸出型

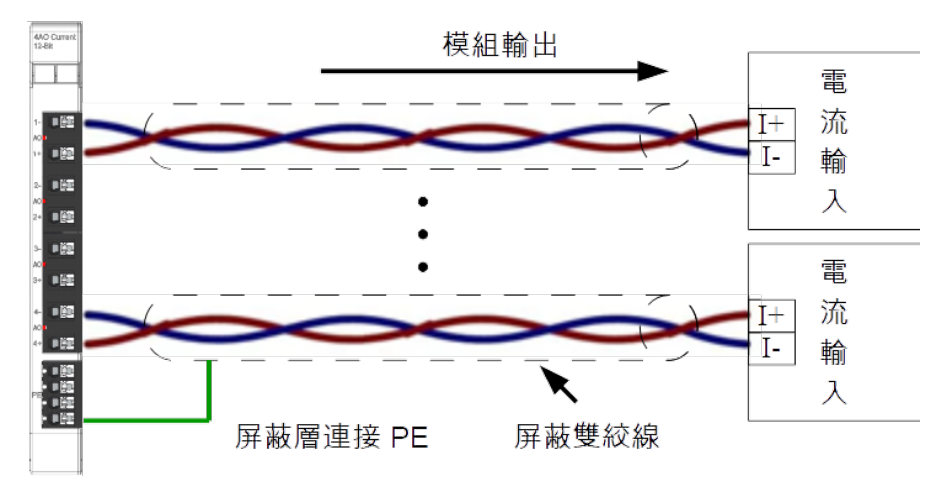

※PE 端子會將遮罩線導入 Din 導軌上,控制箱外殼須確實接地

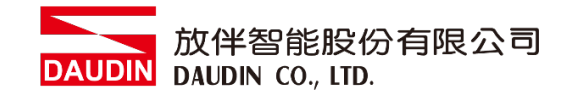

- <span id="page-11-1"></span><span id="page-11-0"></span>**4.** 模組安裝拆卸介紹
	- **4.1** 安裝
		- **I.** 依各單元模組側邊,紅色箭頭指示方向卡入 **DIN** 導軌上側。
		- **II.** 將各單元模組下方的金屬鐵鉤,卡入 **DIN** 導軌上側。

模組下方金屬鐵鉤,在彈簧的作用下能夠活動。一直下按直至聽到**"**哢嚓**"**聲。

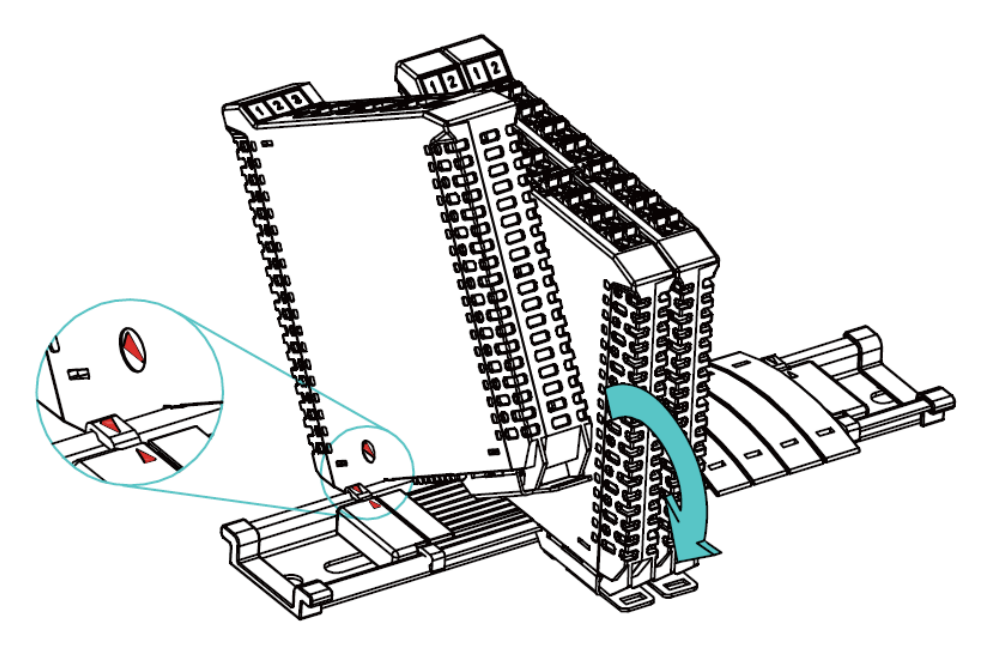

※注意事項:安裝時請確認軌道與模組紅色箭頭是否相同方向。

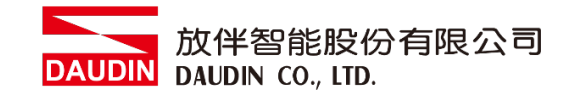

# <span id="page-12-0"></span>**4.2** 拆卸

- I. 將各單元模組下方的金屬鐵鉤配合螺絲刀向下側拉。
- II. 按照與安裝時相反的順序,將模組各單元模組從 DIN 導軌上拆卸下來。

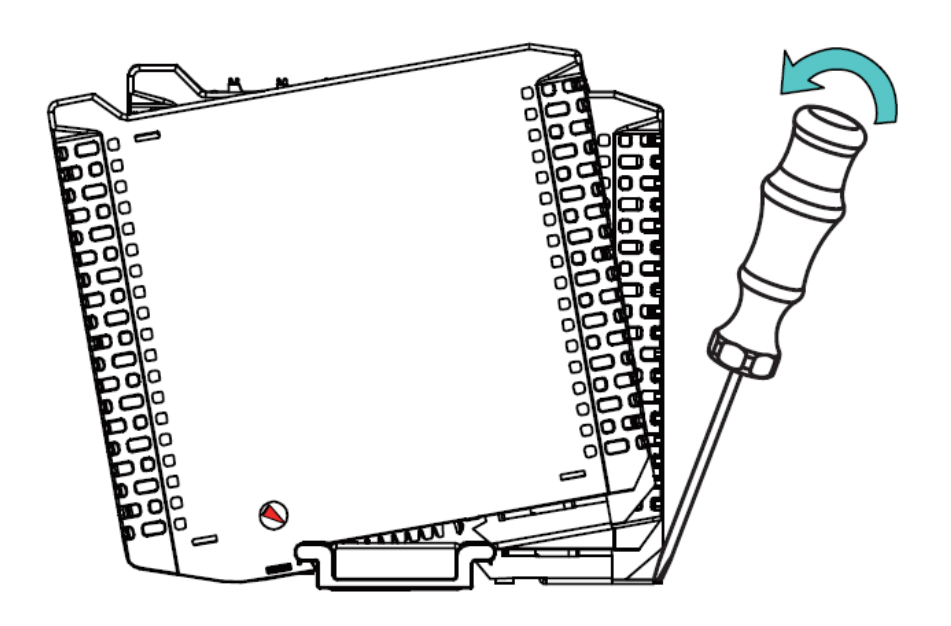

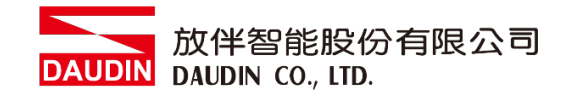

# <span id="page-13-0"></span>5. **iD-GRID 74**系列介紹

in-GRID M系列採用標準 Modbus 通訊協定,支援 Modbus RTU/ASCII 與 Modbus TCP 兩種不同的通訊方式。您可依照所使用的通訊方式,挑選相應之系列產品與原廠控制器 進行系統組態。

# 5.1 **iD-GRID 74** 組件

<span id="page-13-1"></span>**I. DINKLE Bus(**匯流排板**)**

匯流排板軌道 **1** 到 **4** 導軌定義為供電使用,第 **5** 與 **7** 導軌定義為通訊使用。

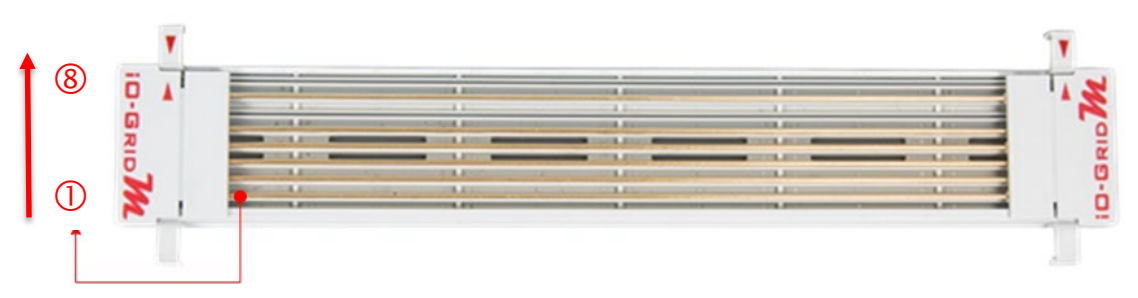

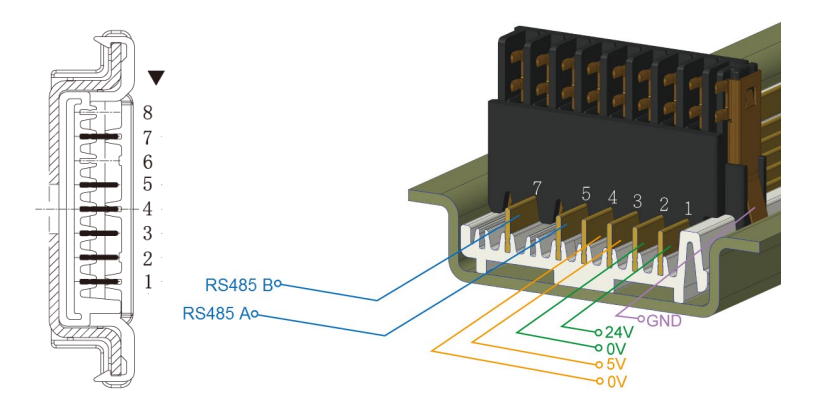

### DINKLE Bus 導軌定義:

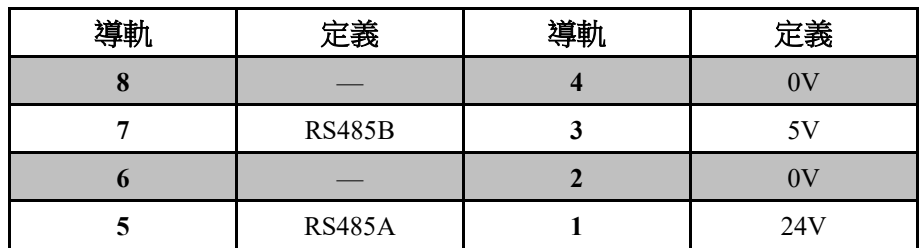

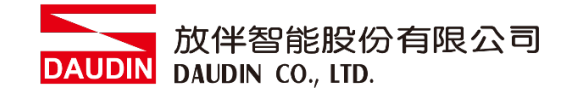

### **II.** 閘道模組

閘道模組功能為 Modbus TCP 及 Modbus RTU/ASCII 兩種通訊協定之間轉 換。模組提供兩組對外的乙太網介面與控制器連接並組網。 閘道模組有以下兩種類型供您選擇: 四通道閘道模組:提供四組 RS485 介面與控制模組對接

單通道閘道模組:不提供對外的 RS485 介面,而是將 RS485 訊號透過 DINKLE Bus 與 I/O 模組進行訊號傳輸。

閘道模組產品敘述如下:

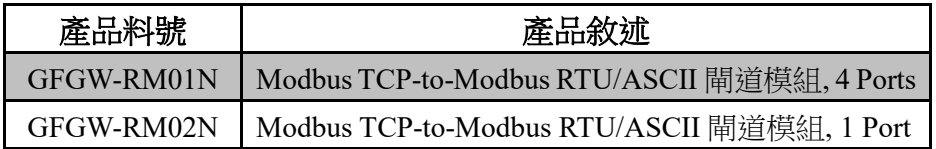

#### **III.**控制模組

控制模組功能為管理 I/O 模組並進行組態配置。提供對外的 RS485 通訊介 面與控制器連接。

控制模組有以下兩種類型供您選擇:

#### 三通道控制模組:

提供三組對外 RS485 介面,適用於兩組控制模組(含)以 上的分站式系統組態規劃,其中兩組的對外 RS485 介

面,可分別與控制器連接及串接下一分站的控制模組。

#### 單通道控制模組:

提供單組 RS485 介面與控制器連接,適用於單站式的系 統組態規劃。

控制模組產品敘述如下:

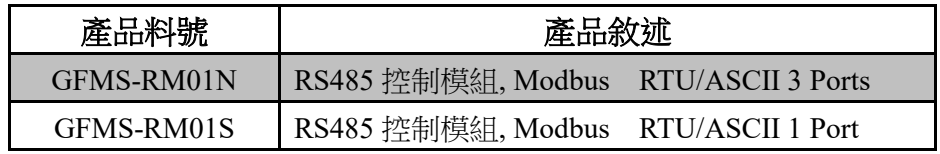

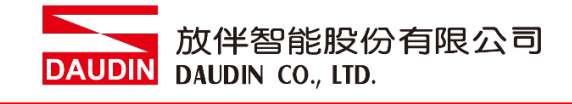

### **IV.I/O** 模組

放伴提供各種不同功能、類型的 I/O 模組,各款 I/O 模組產品敘述如下:

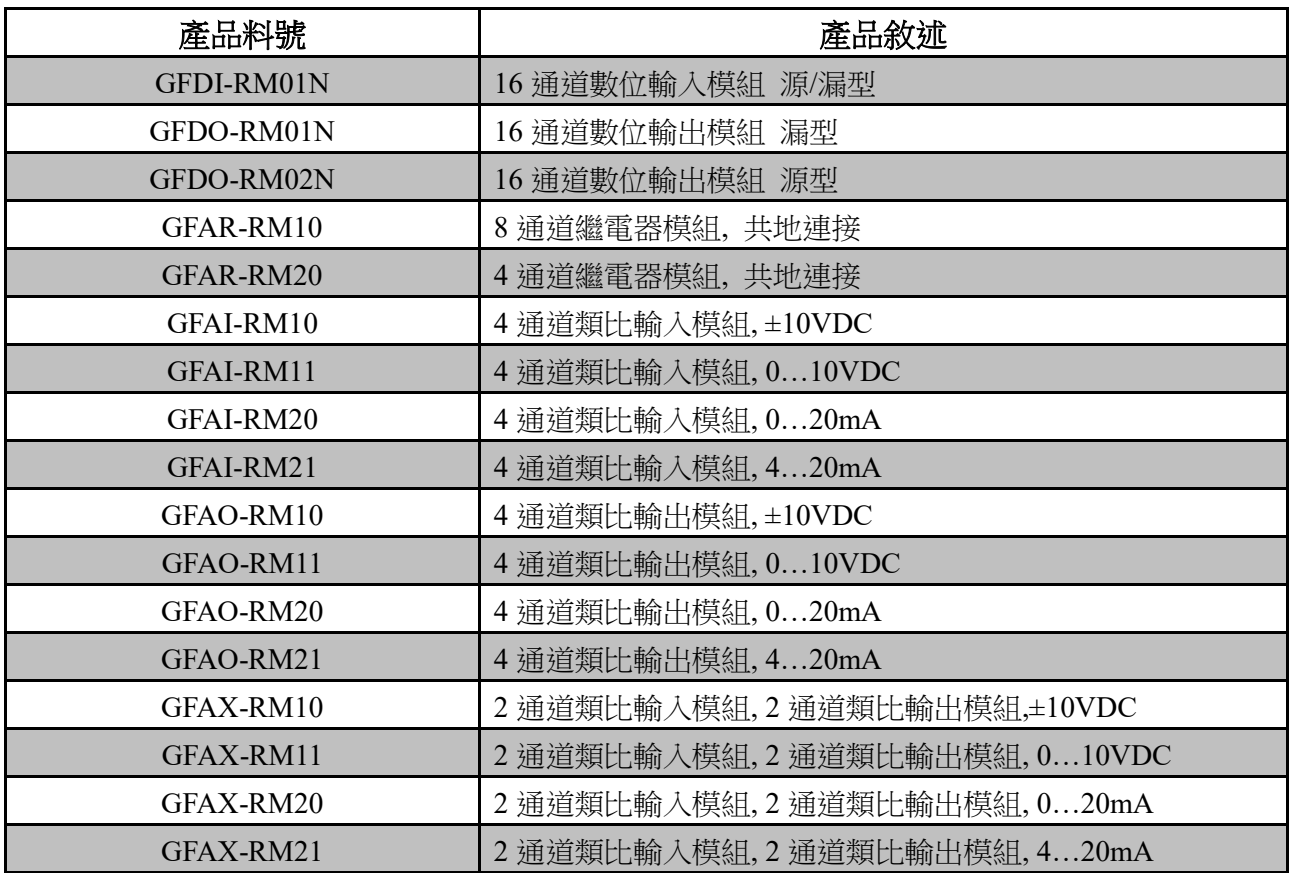

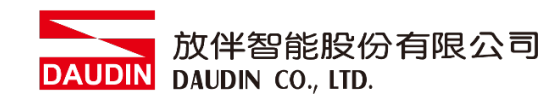

# <span id="page-16-0"></span>**6. I/O** 模組參數設定以及介紹

# <span id="page-16-1"></span>**6.1 I/O** 模組設定接線

### **I. I/O** 模組系統組態清單

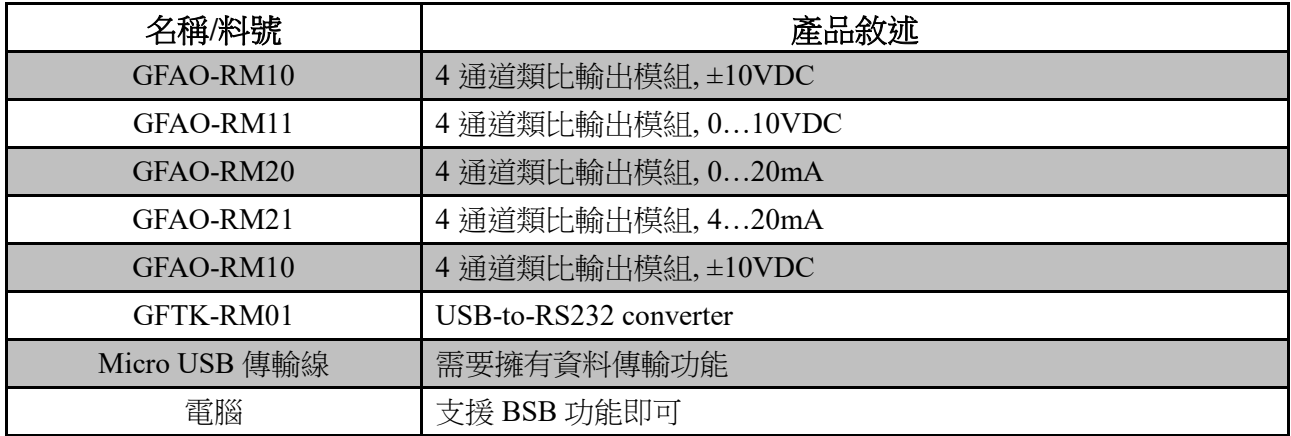

### **II.** 模組初始設定清單

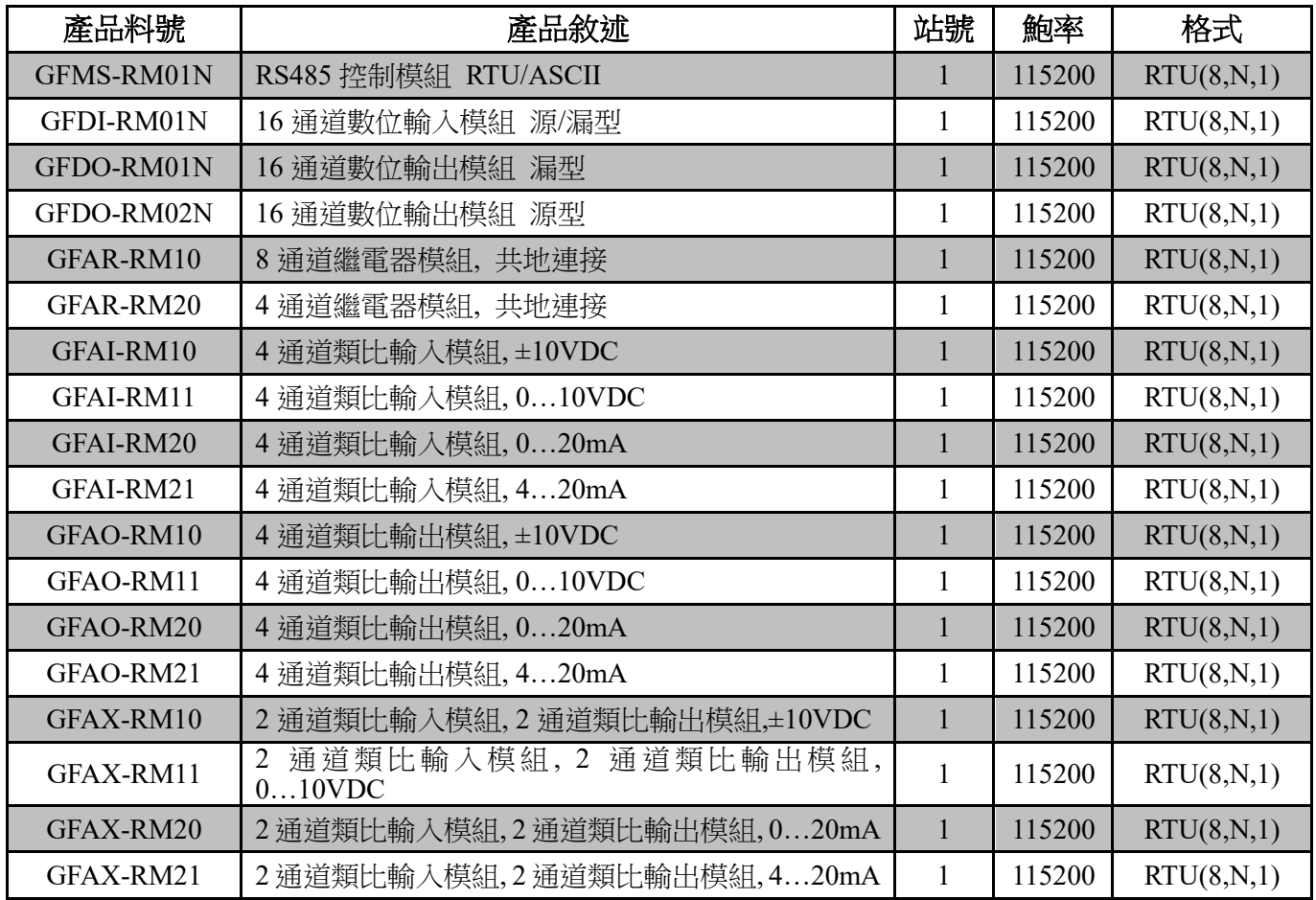

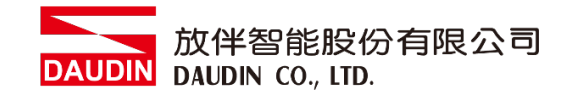

### **III.** 設定軟體功能說明

設定軟體顯示內容包含:I/O 模組站號、鮑率與資料格式。

#### **IV. I/O** 模組設定接線方式

將 Micro USB 介面和配件 GFTL-RM01(RS232 converter)連接電腦後, 打開 i-Designer 設定軟體設定 I/O 模組相關參數

I/O 模組接線示意圖:

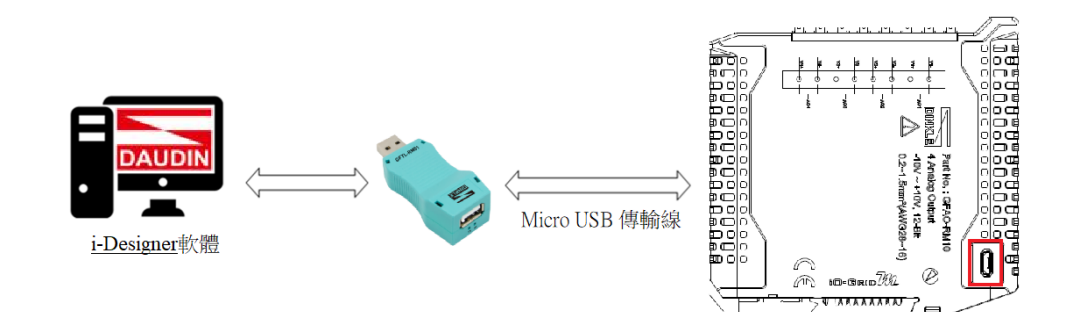

### I/O 模組接線實體圖:

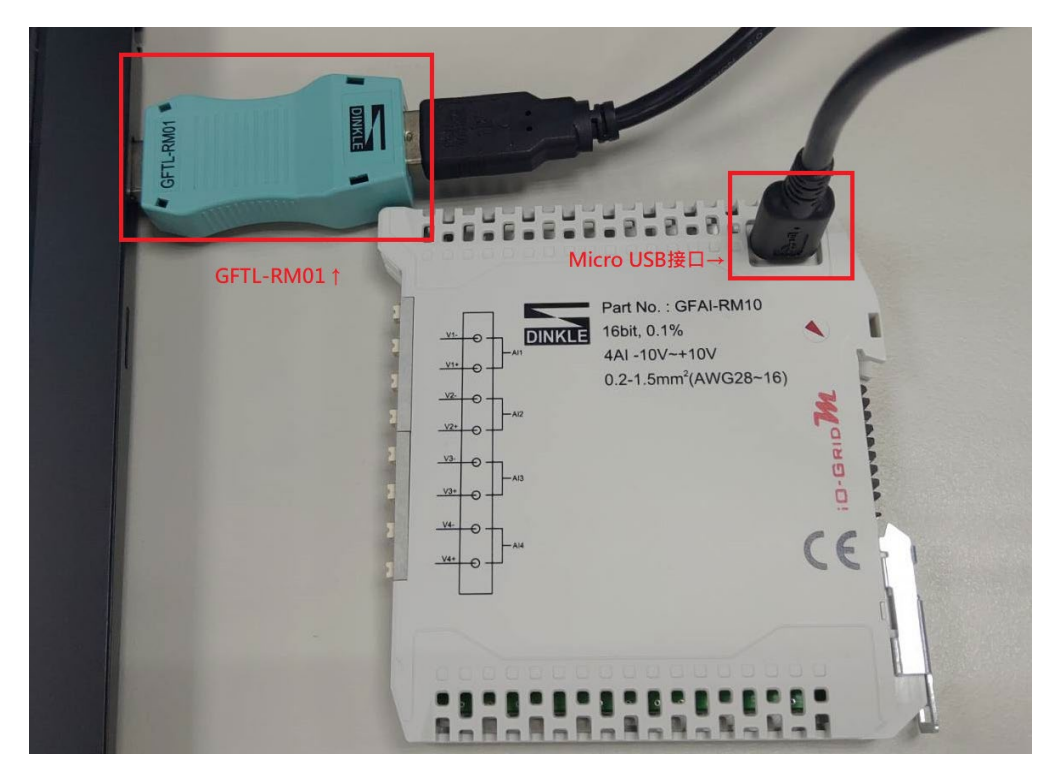

**※I/O** 模組設定時請勿送電

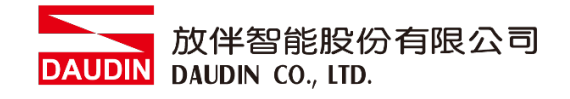

# <span id="page-18-0"></span>**6.2 i-Designer** 軟體操作步驟

**I.** 使用 **GFTL-RM01+Micro USB** 連接 **I/O** 模組

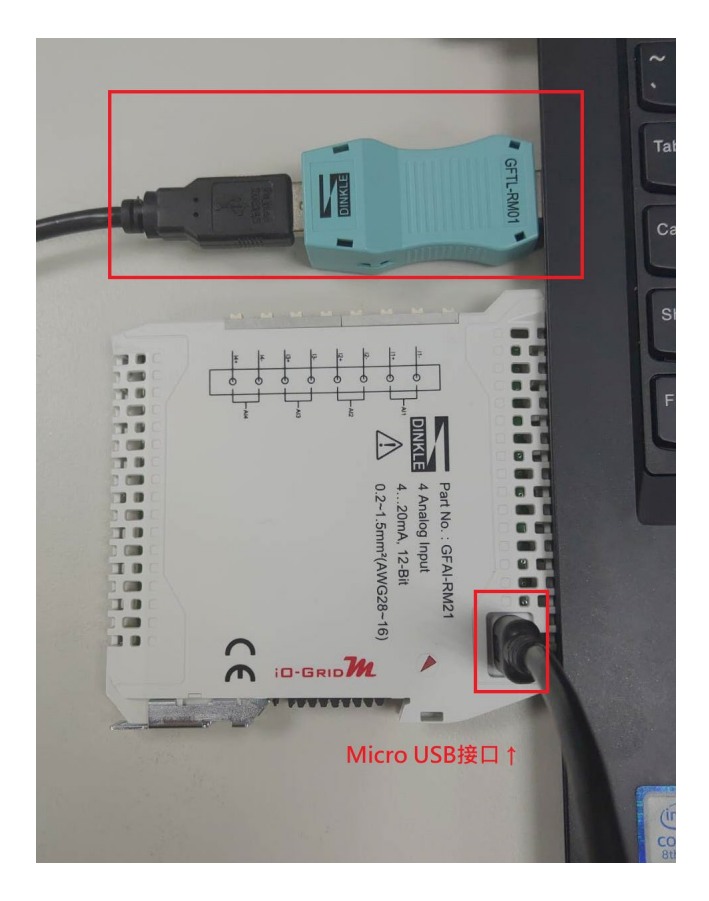

**II.** 點擊並開啟軟體

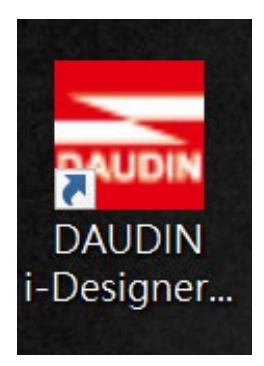

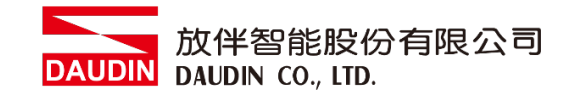

### **III.** 選擇 **M** 系列頁籤

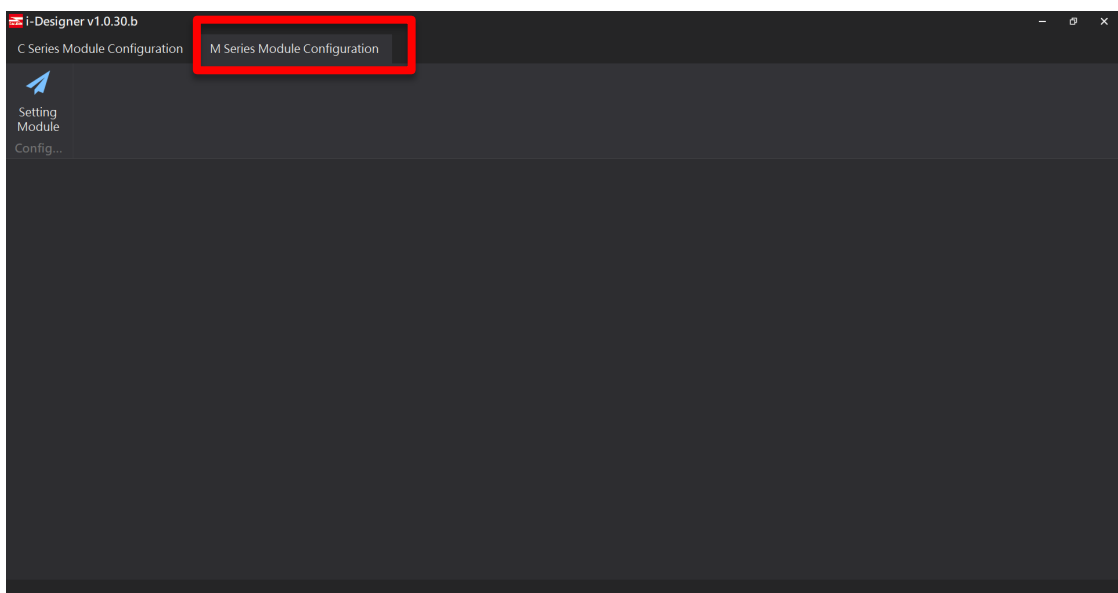

### **IV.** 點擊設定模組圖示

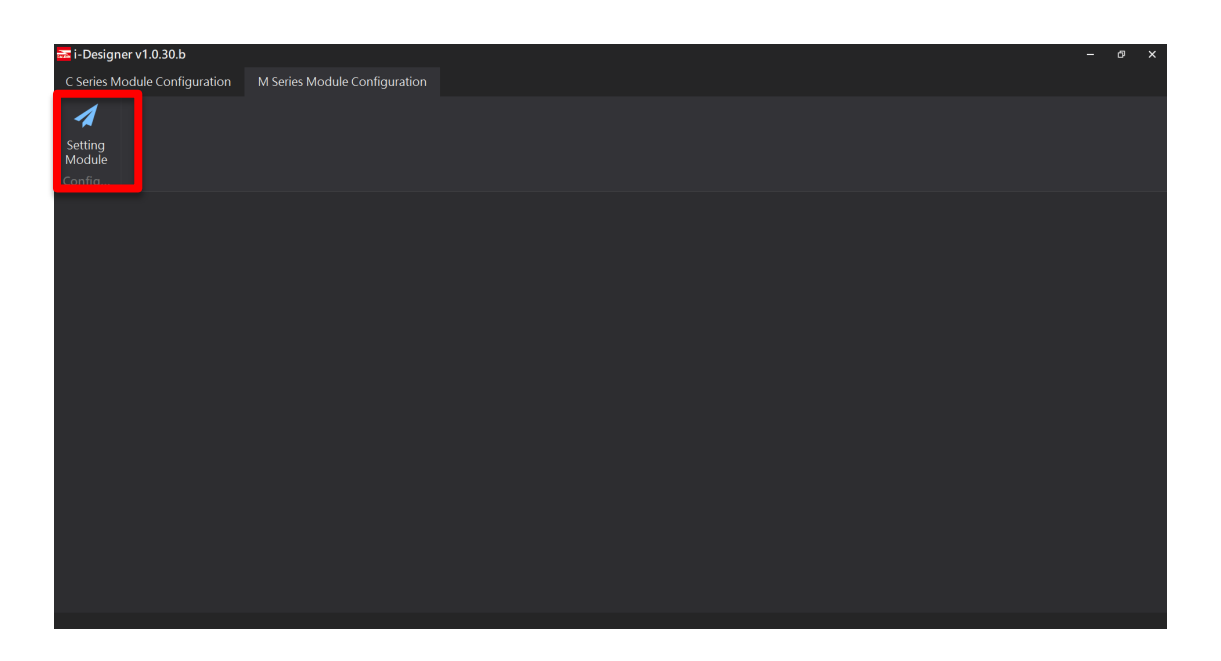

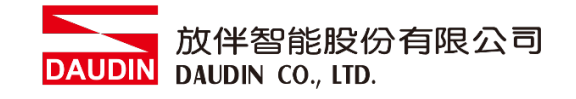

### **V.** 進入 **M** 系列設定頁面

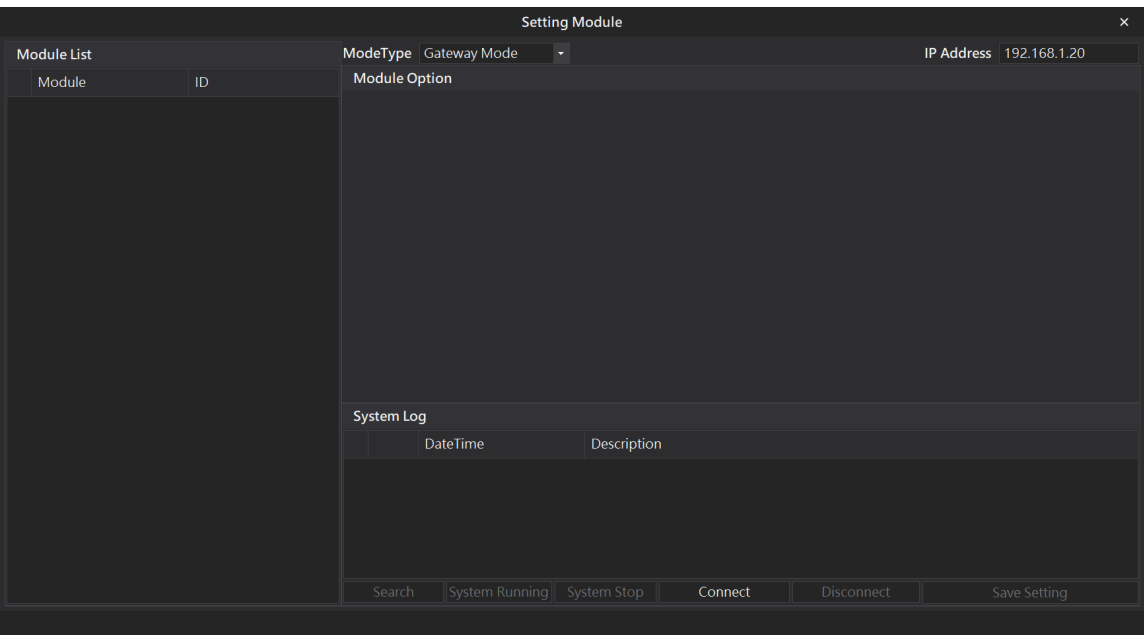

### **VI.** 根據連線模組選擇模式

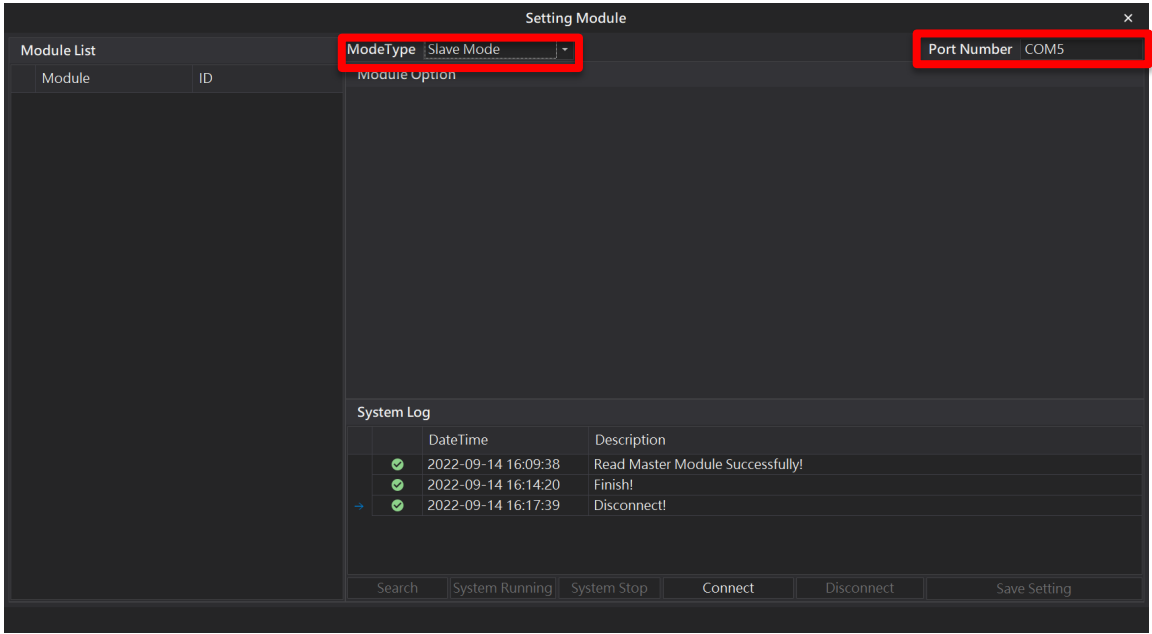

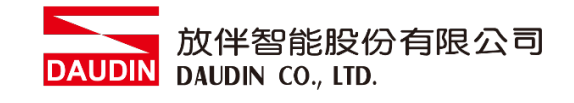

### **VII.** 點擊**"**連線**"**

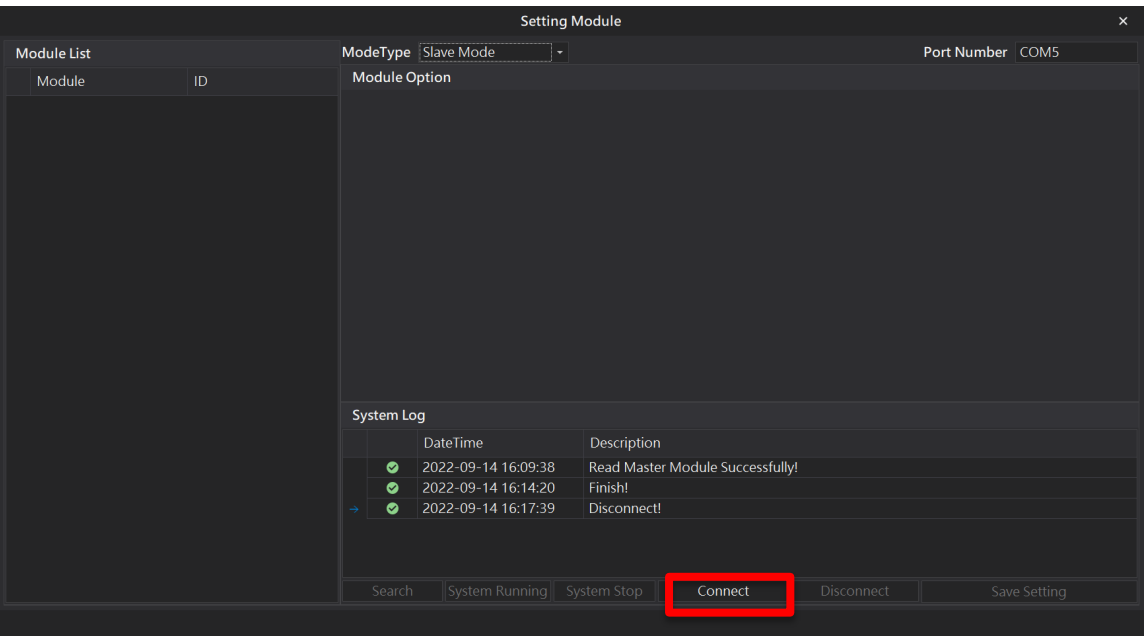

### **VIII.** 設定 **IO** 模組站號以及通訊格式**(**修改後必須按儲存**)**

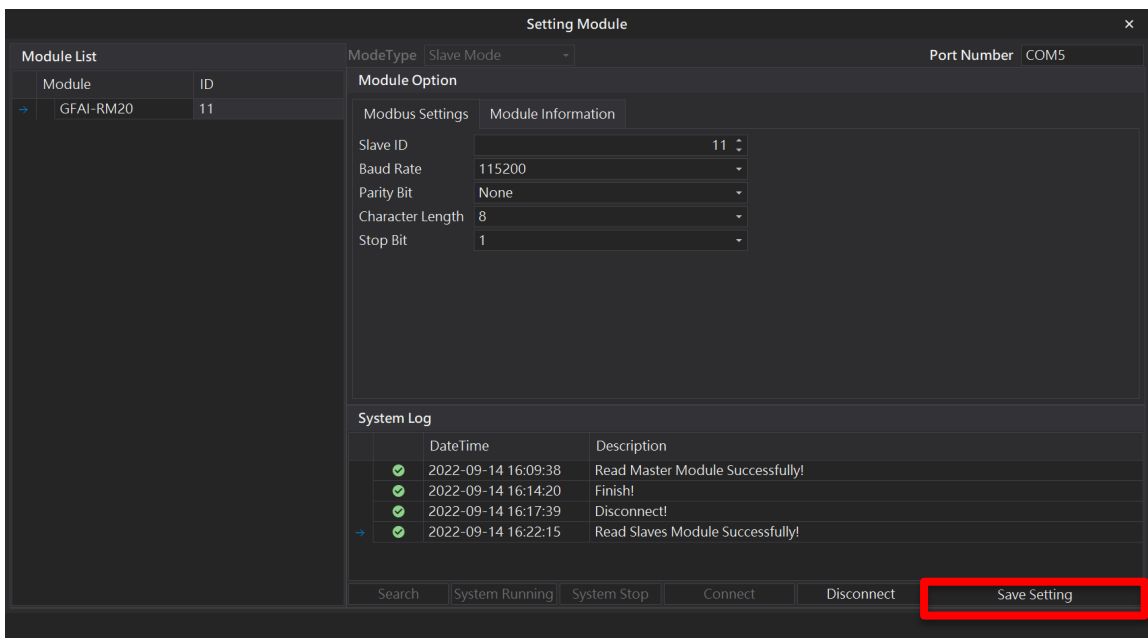

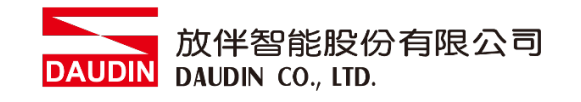

# <span id="page-22-0"></span>**6.3** 使用 **i-Designer** 設置類比模組功能

### **I.** 進入 **M** 系列設定頁面

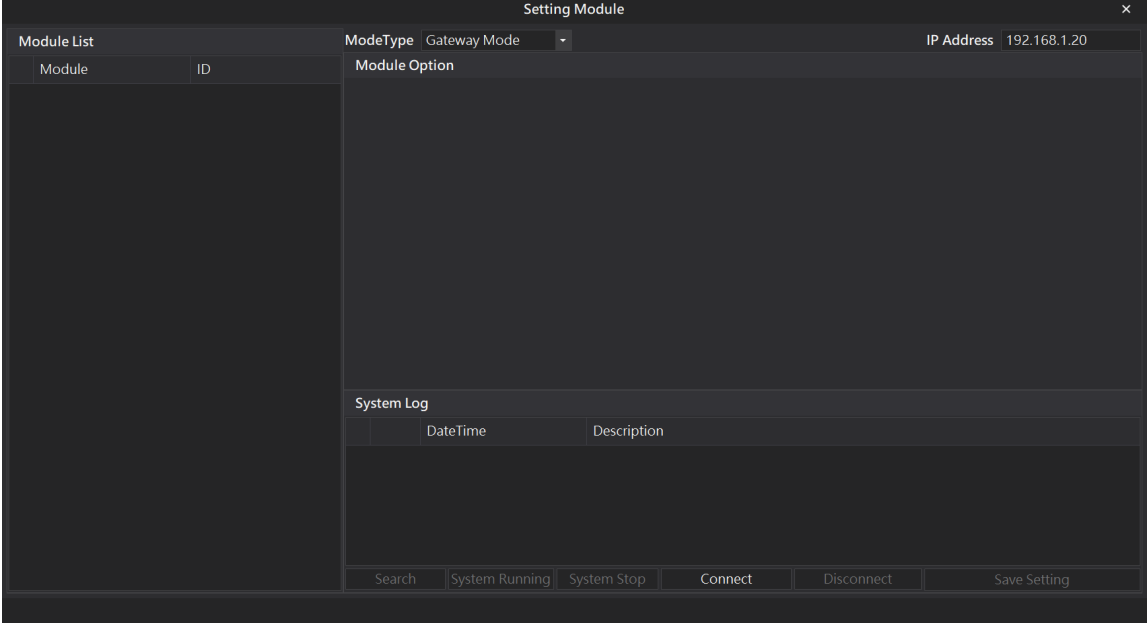

### **II.** 根據連線模組選擇模式**(**需搭配控制模組**)**

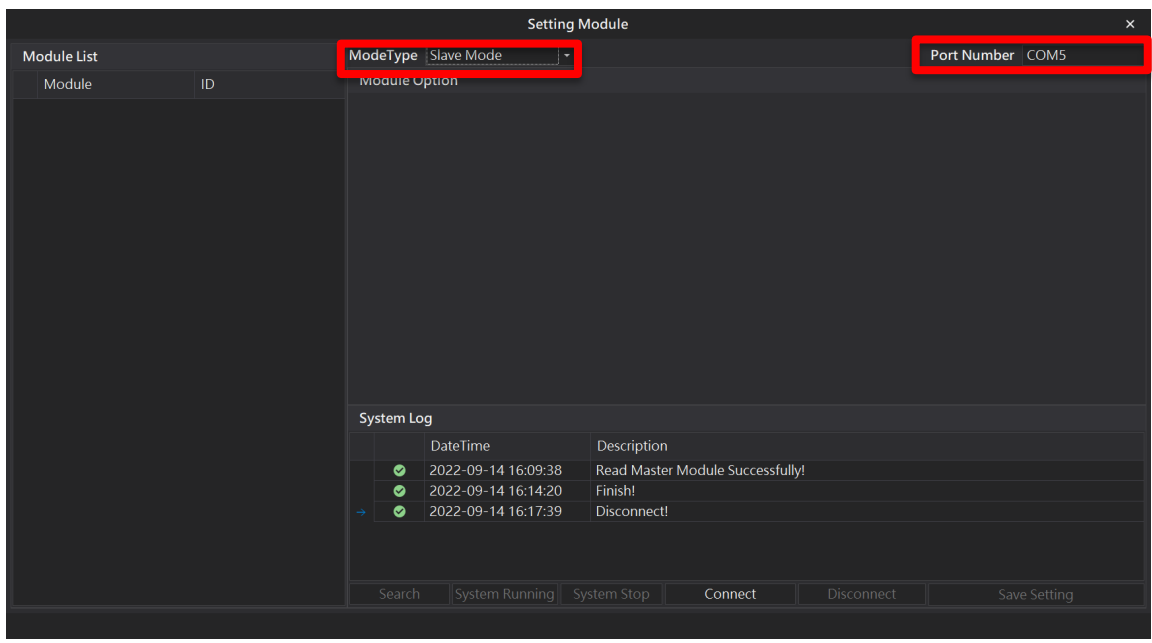

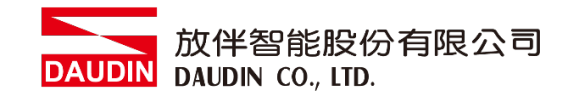

**III.** 點擊**"**連線**"**

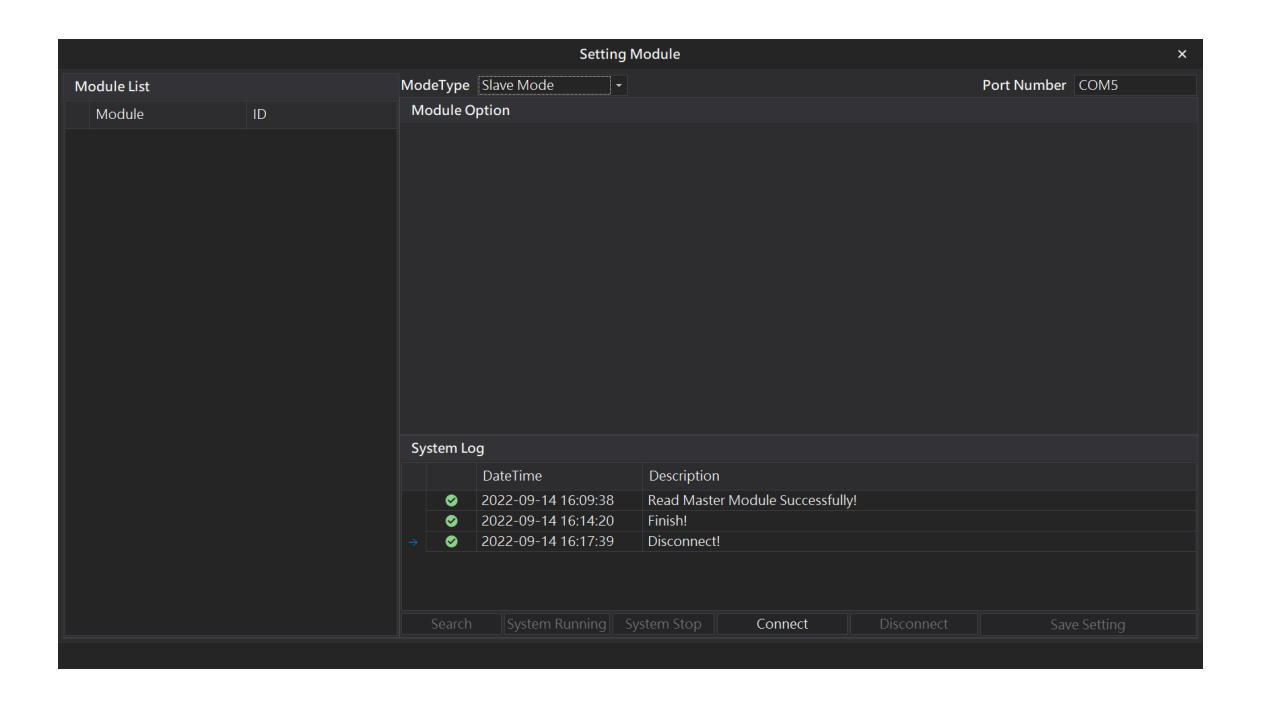

IV. 將系統停止運行後,點擊搜尋模組,配站完成後模組會於左邊清單出現

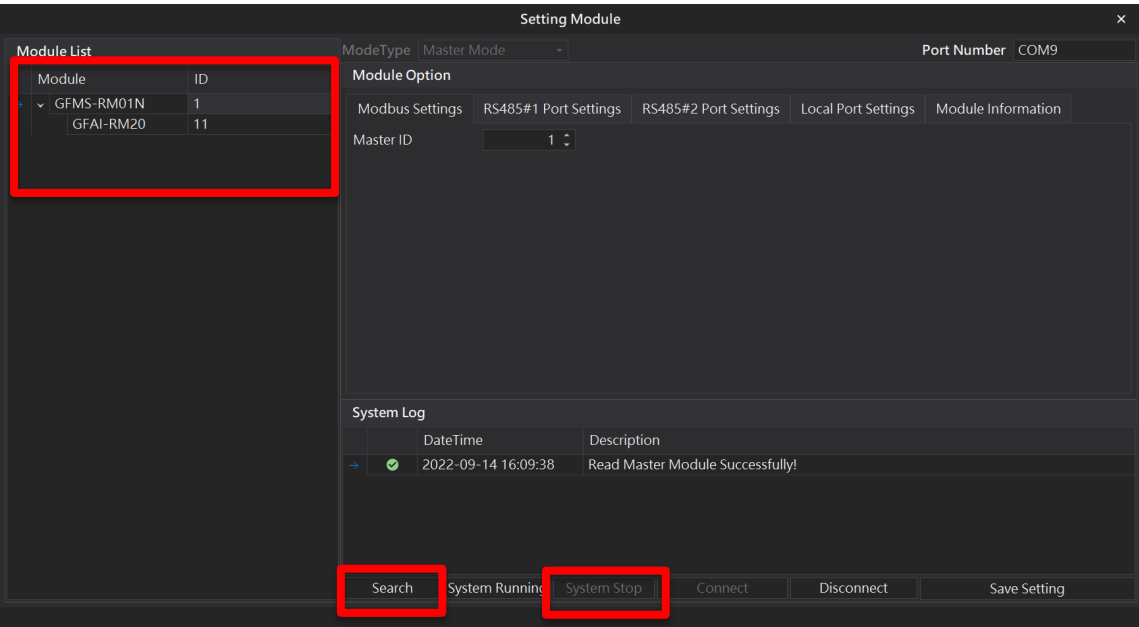

※同一條 DINKLE Bus 總線板上站號不可以重複設置 ※使用控制模組,本地端設定鮑率可以設置為 1.5M bps

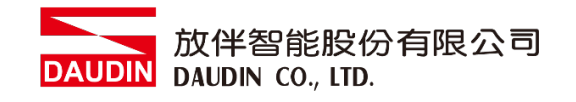

### **V.** 在**"**模組列表**"**中點擊要設置的類比模組

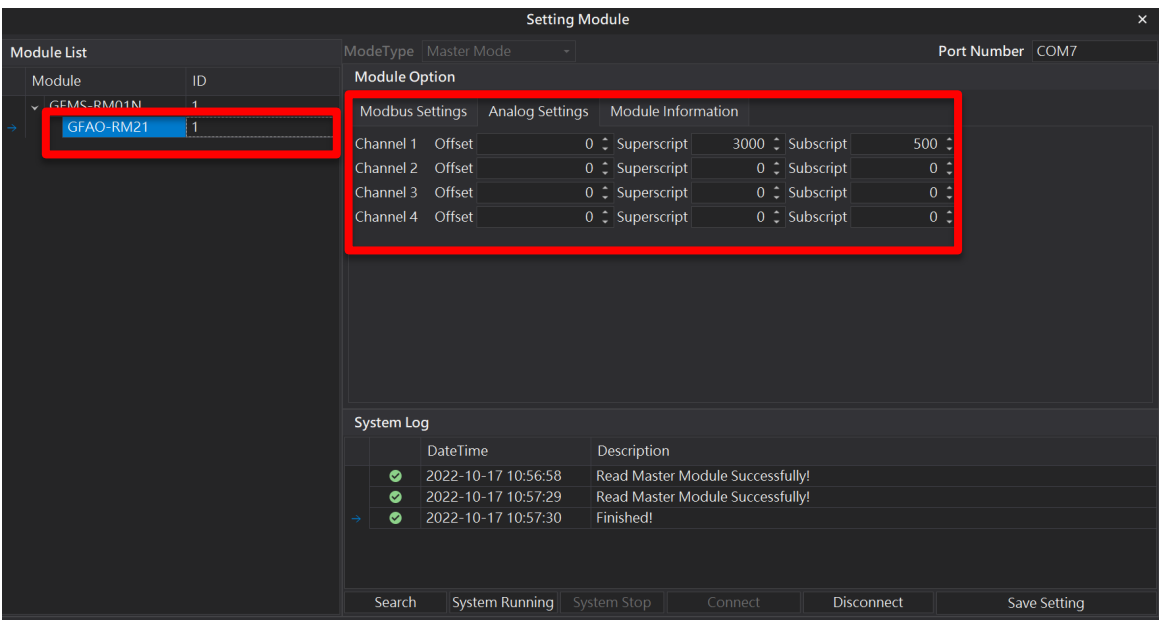

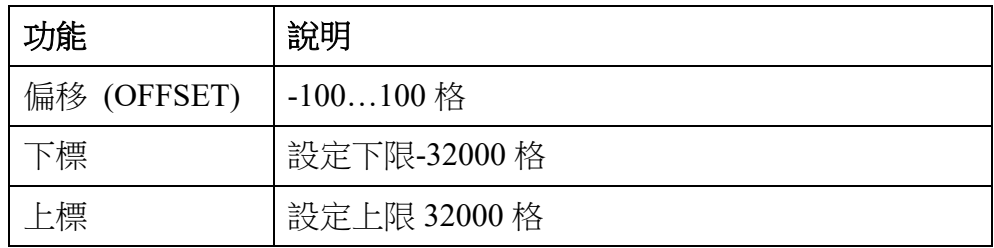

## ※使用上下標功能時,必須四組通道皆設置上下標數值

### **VI.** 設置完成後點擊**"**設置**"**並重新搜尋模組

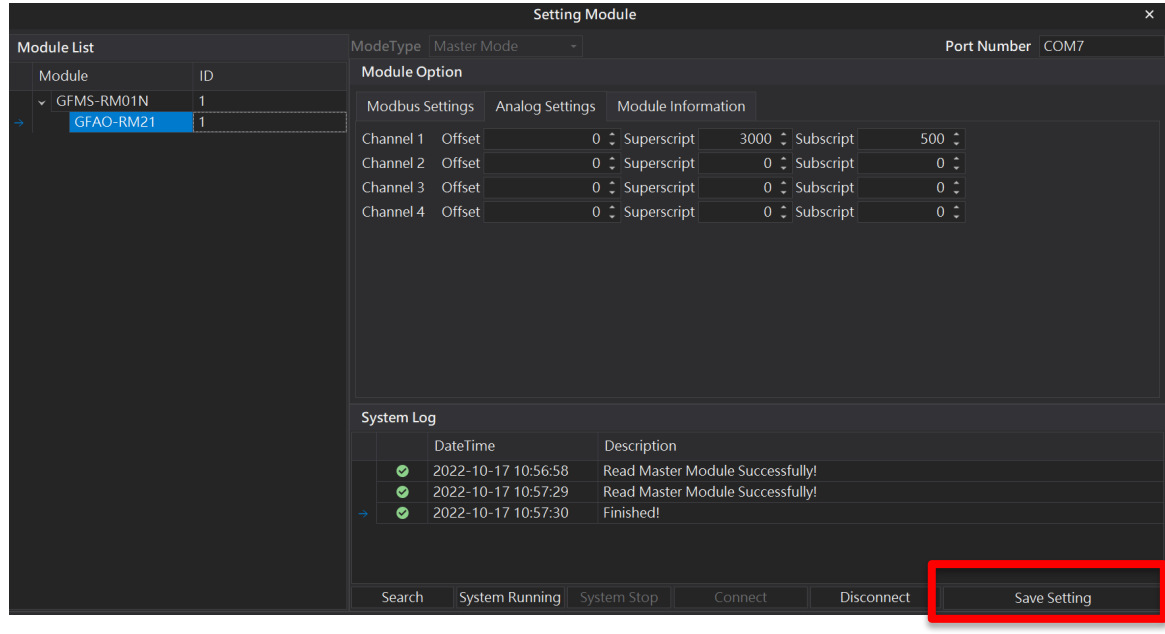

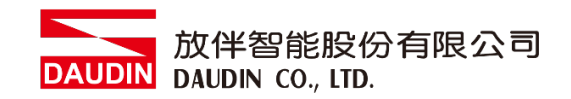

**VII.** 搜尋模組完成後將系統**"**運行**"**之後,須**"**重新送電**"**修改功能才會寫入

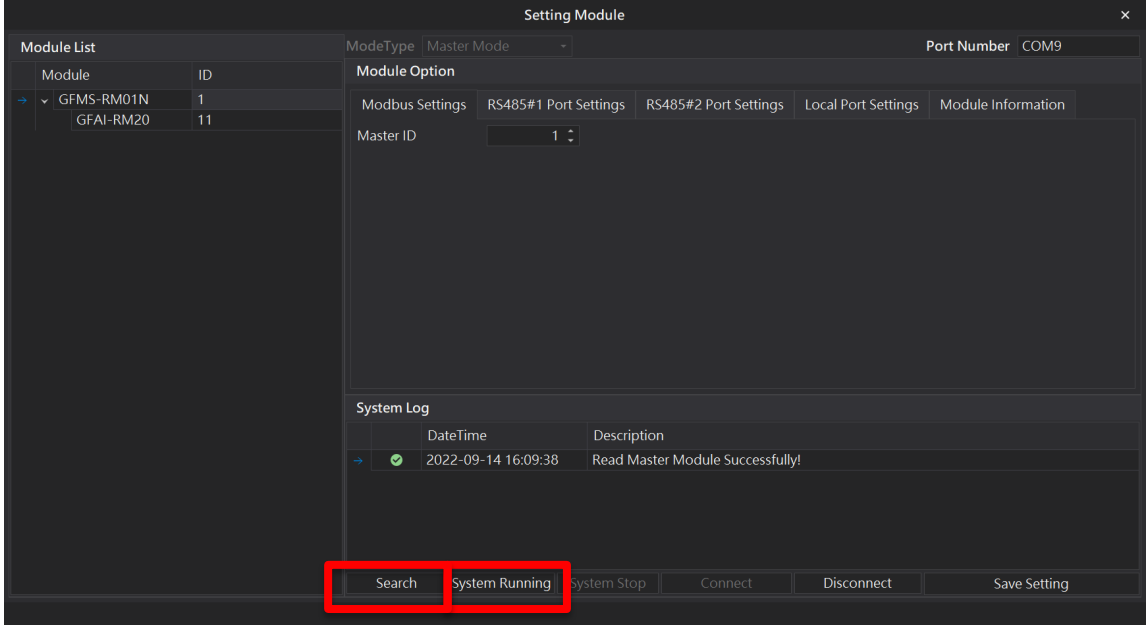

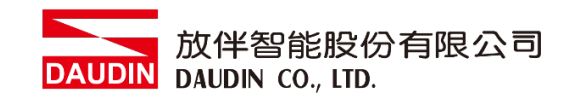

### **VIII.** 電壓類型調整模式

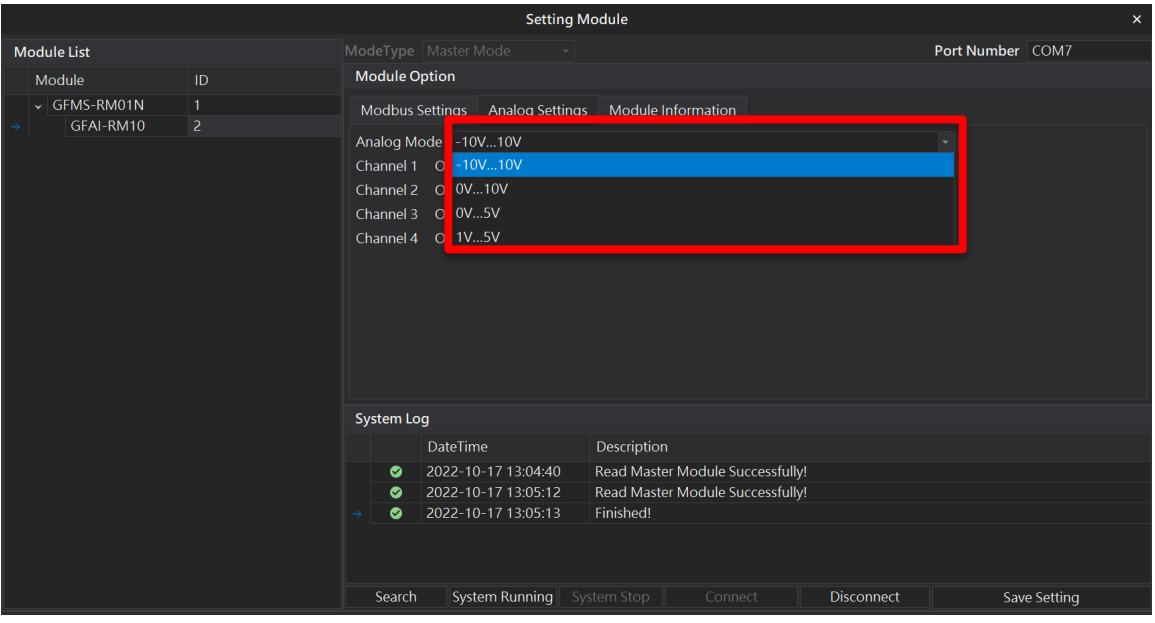

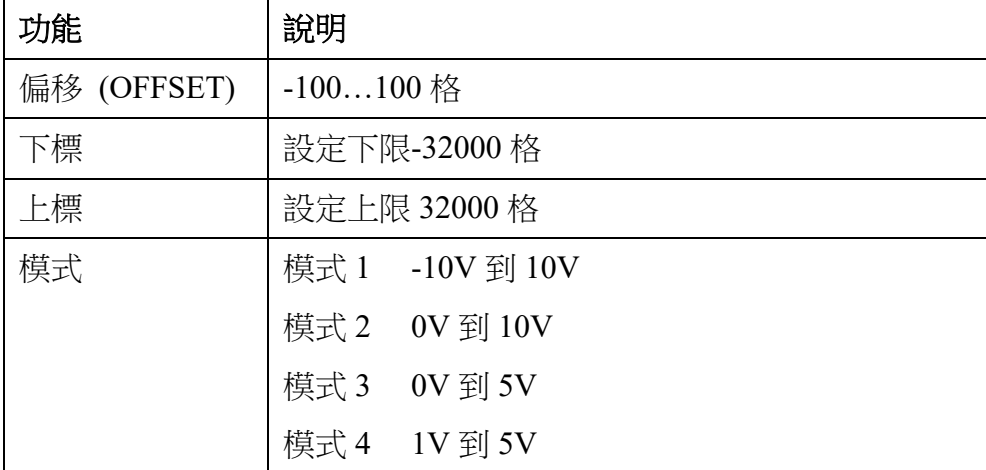

※使用上下標功能時,必須四組通道皆設置上下標數值

※目前僅有 GFAI-RM10、GFAO-RM10 以及 GFAX-RM10 可調整模式

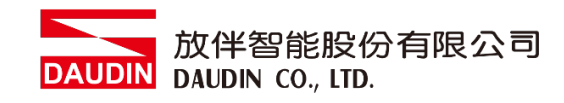

<span id="page-27-0"></span>**7.** 類比輸出模組控制暫存器說明

# <span id="page-27-1"></span>**7.1** 類比輸出模組暫存器通訊方式

### **I.** 使用 **Modbus RTU/ASCII** 寫入單片類比輸出模組暫存器

寫入類比輸出模組起始暫存器位址為: 0xB000...0xB003,寫入類比模組上下 標暫存器起始位址為:0xB004…0xB007

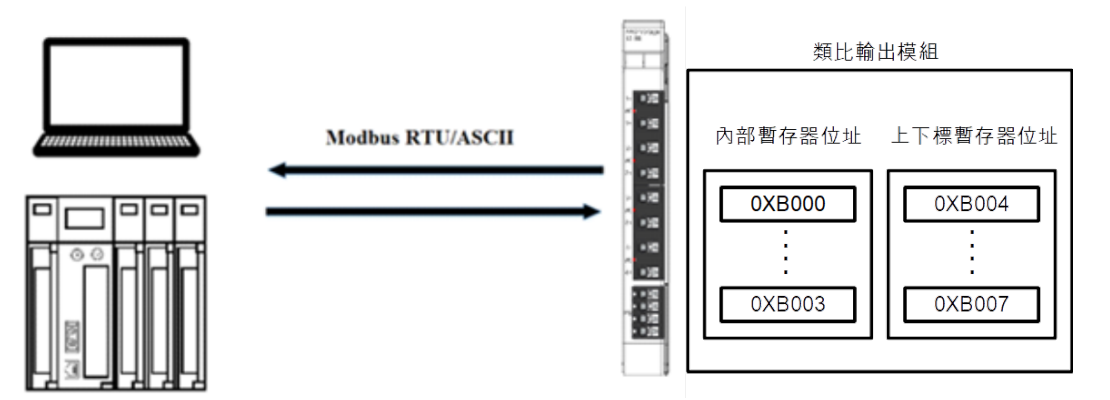

※未搭配控制模組時,RS485 實體線必須配合轉接插頭與轉接插座將訊號 與匯流排板連接

使用 Modbus RTU/ASCII 寫入單片類比輸出模組配置清單如下:

| 名稱/料號         | 產品敘述               |
|---------------|--------------------|
| GFAO-RM10     | 4 通道類比輸出模組,±10VDC  |
| GFAO-RM11     | 4 通道類比輸出模組, 010VDC |
| GFAO-RM20     | 4 通道類比輸出模組, 020mA  |
| GFAO-RM21     | 4 通道類比輸出模組, 420mA  |
| GFAO-RM10     | 4 通道類比輸出模組,±10VDC  |
| <b>BS-210</b> | 轉接插座               |
| <b>BS-211</b> | 轉接插頭               |

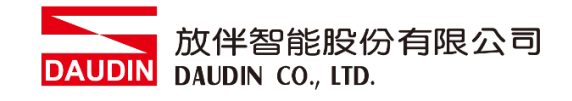

### **II.** 使用 **Modbus RTU/ASCII** 搭配控制模組寫入類比輸出暫存器

類比輸出模組搭配控制模組配置後,會自動將類比輸出模組的輸出資料紀錄暫 存器位址排序在暫存器 0x2000…0x2003 位址

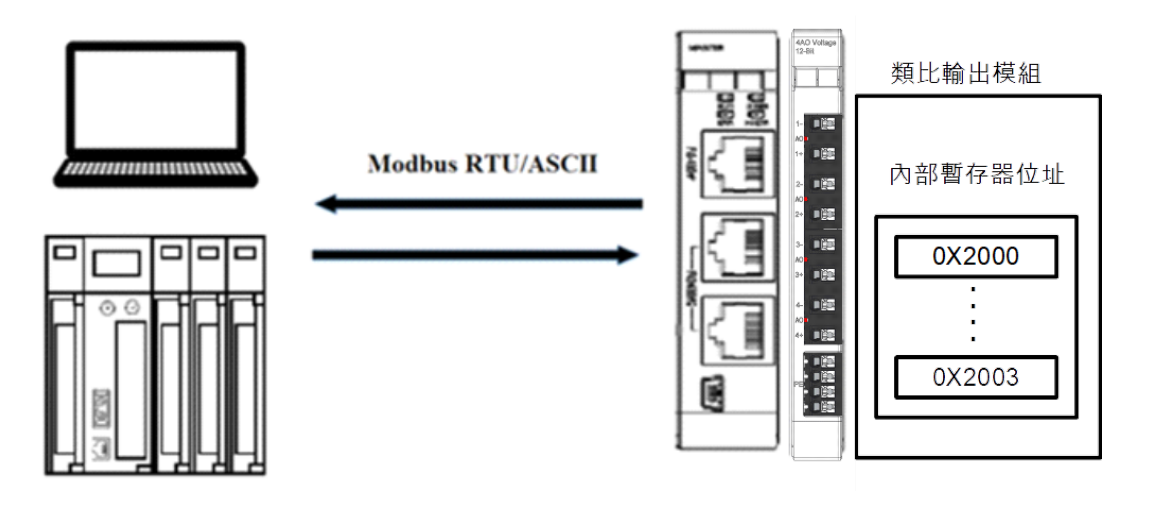

※使用控制模組時,RS485 實體線可以使用 0170-0101 與控制模組連接

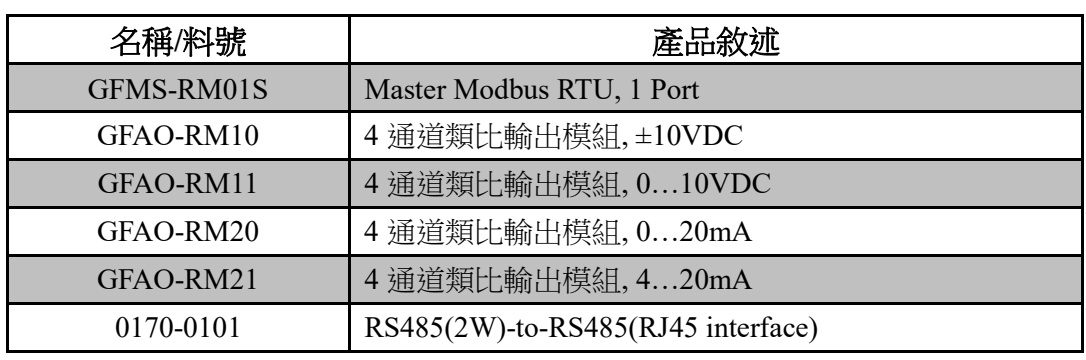

使用 Modbus RTU/ASCII 搭配控制模組輸出類比輸出模組配置清單如下:

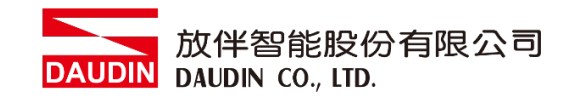

# **7.2** 輸出模組暫存器 **D/A** 轉換表

- <span id="page-29-0"></span>**I.** 電壓輸出範圍 **-10V…10V**
	- 轉換特性圖**:**

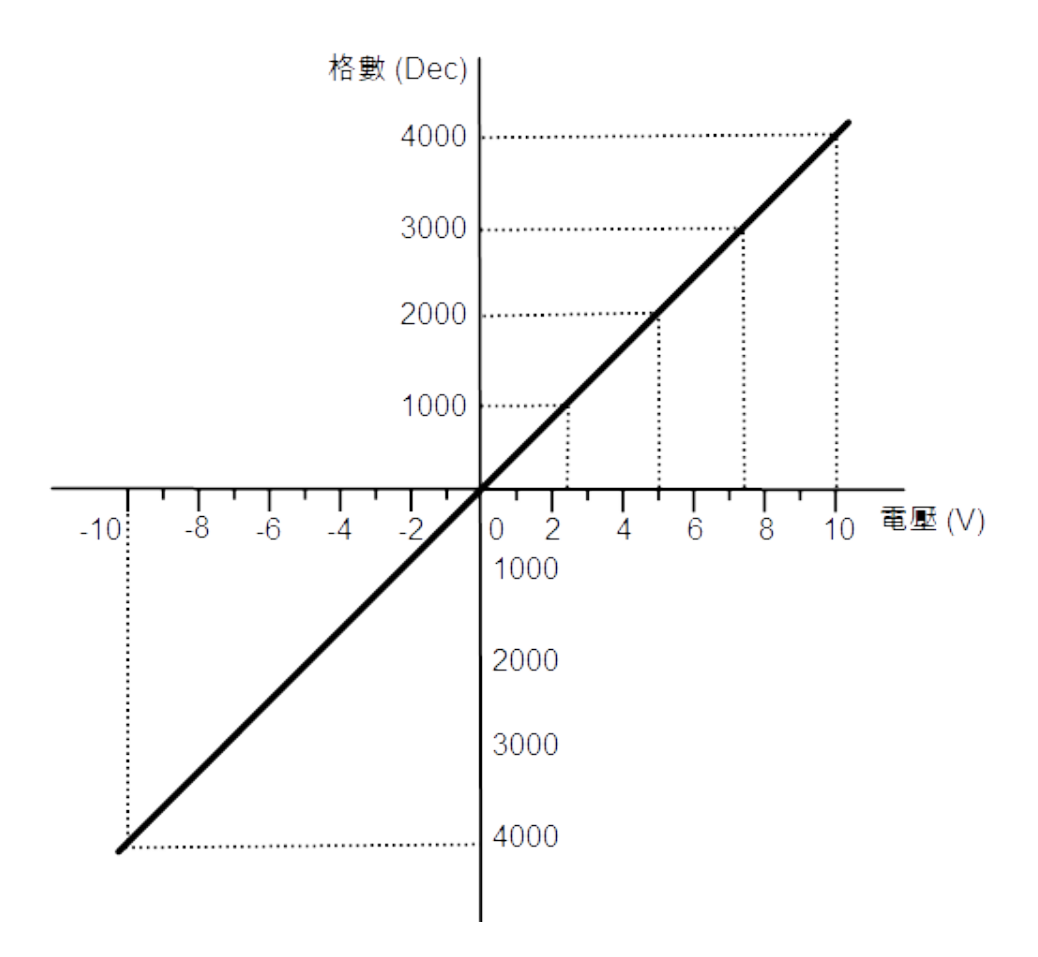

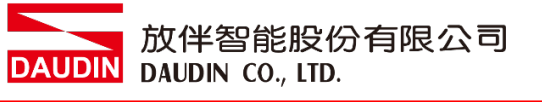

電壓轉換表**:**

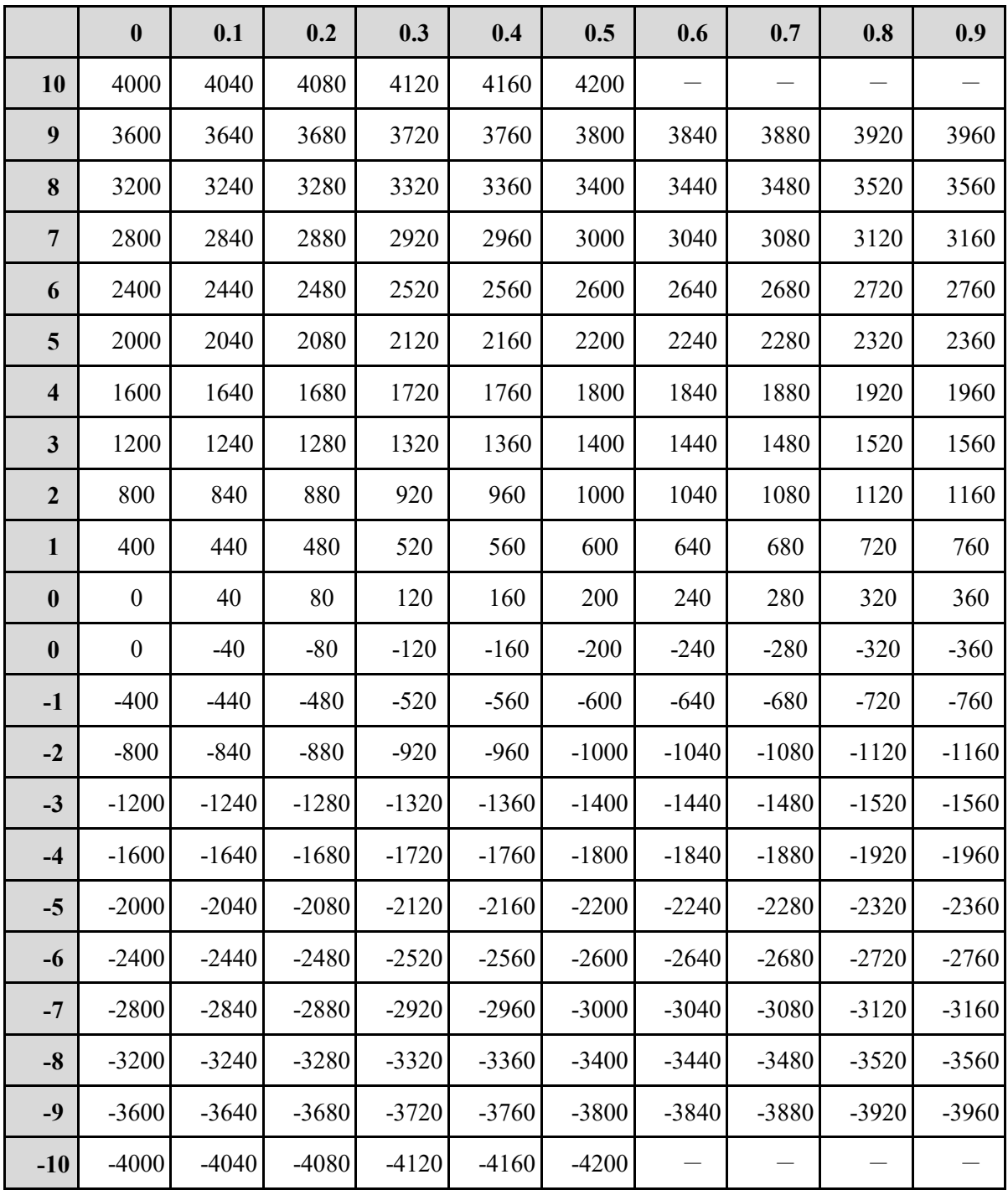

※輸出資料的範圍為 -4200(-10.50V)~ 4200(+10.50V)。輸入的輸出資料超出範圍時, 將被限制為最大值 4200(或最小值 -4200)。

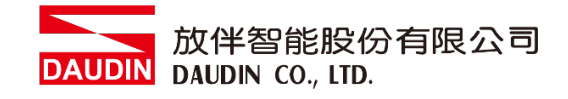

### **II.** 電壓輸出範圍 **0V…10V**

#### 轉換特性圖**:**

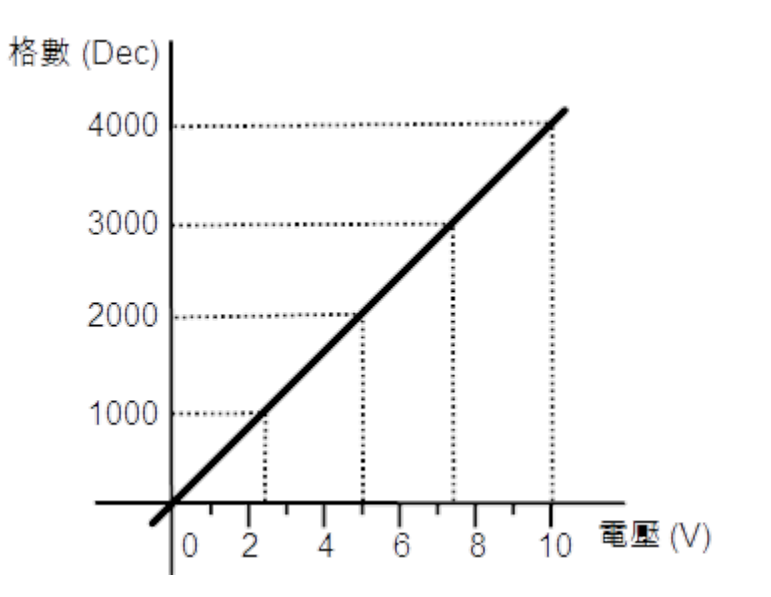

### 電壓轉換表**:**

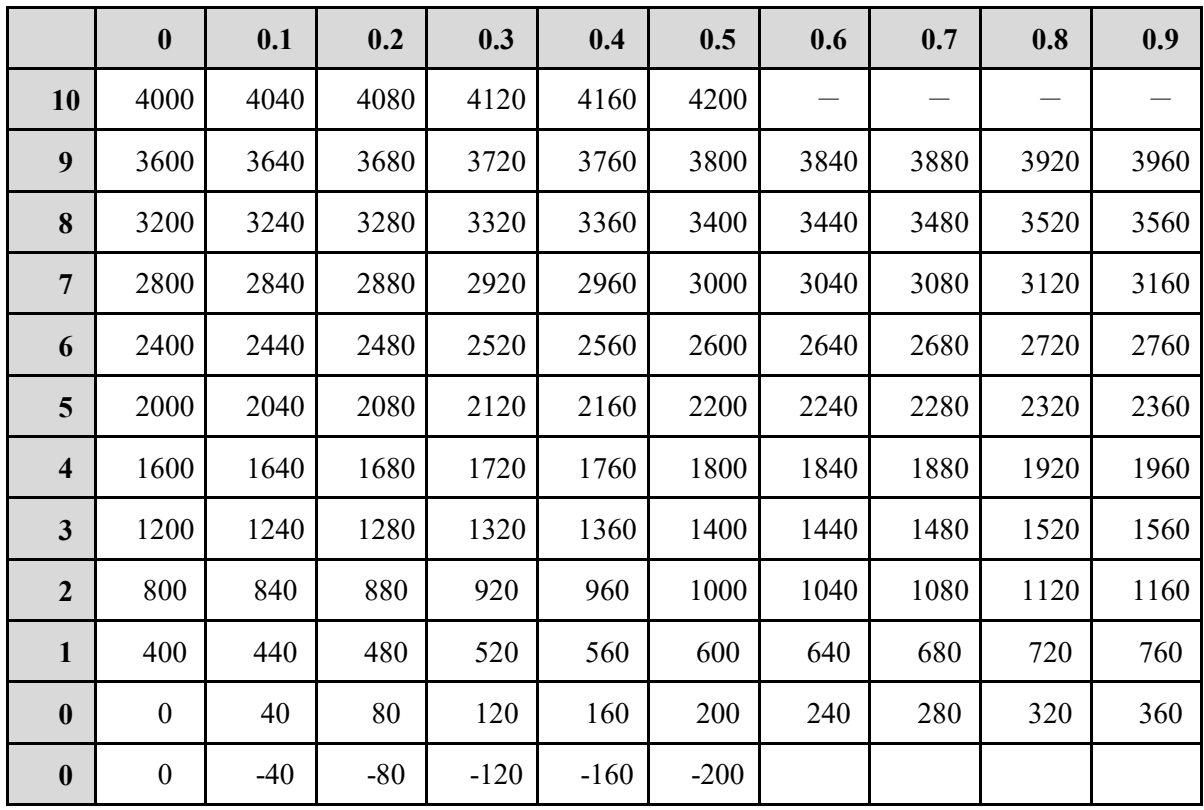

※輸出資料的範圍為 -200(-0.50V)~ 4200(+10.50V)。輸入的輸出資料超出範圍時,

將被限制為最大值 4200(或最小值 -200)。

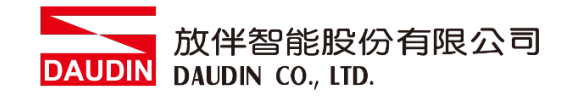

### **III.**電壓輸出範圍 **0V…5V**

### 轉換特性圖**:**

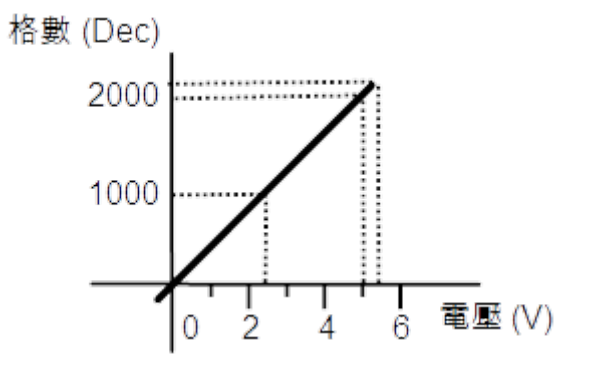

### 電壓轉換表**:**

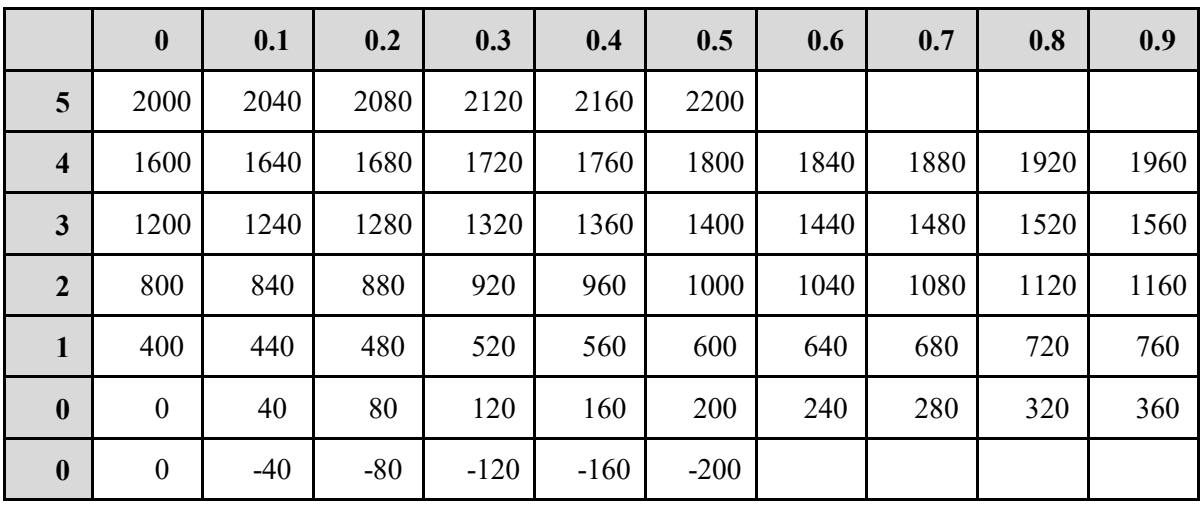

※輸出資料的範圍為 -200(-0.50V)~ 2200(+5.50V)。輸入的輸出資料超出範圍時,

將被限制為最大值 2200(或最小值 -200)。

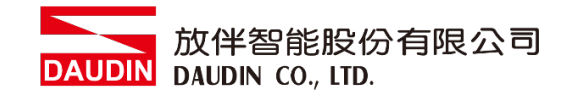

### **IV.**電壓輸出範圍 **1V…5V**

### 轉換特性圖**:**

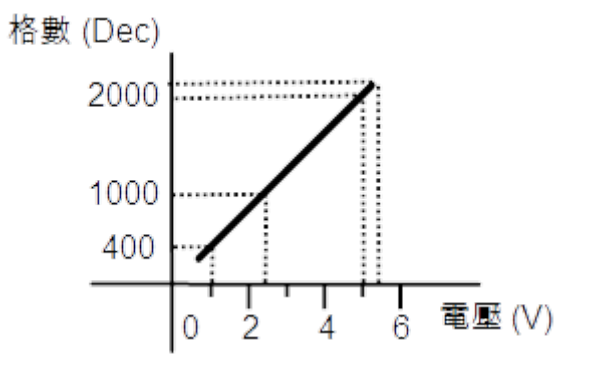

### 電壓轉換表**:**

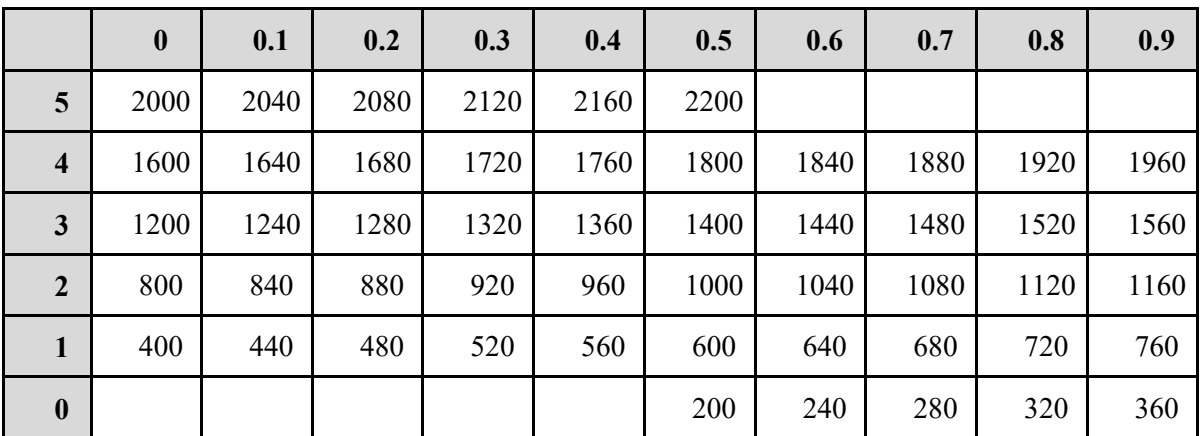

※輸出資料的範圍為 200(0.50V)~ 2200(+5.50V)。輸入的輸出資料超出範圍時,

將被限制為最大值 2200(或最小值 200)。

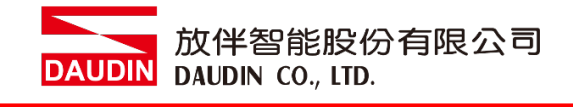

### **V. GFAO-RM20** 輸出範圍 **0…20mA**

### 轉換特性圖**:**

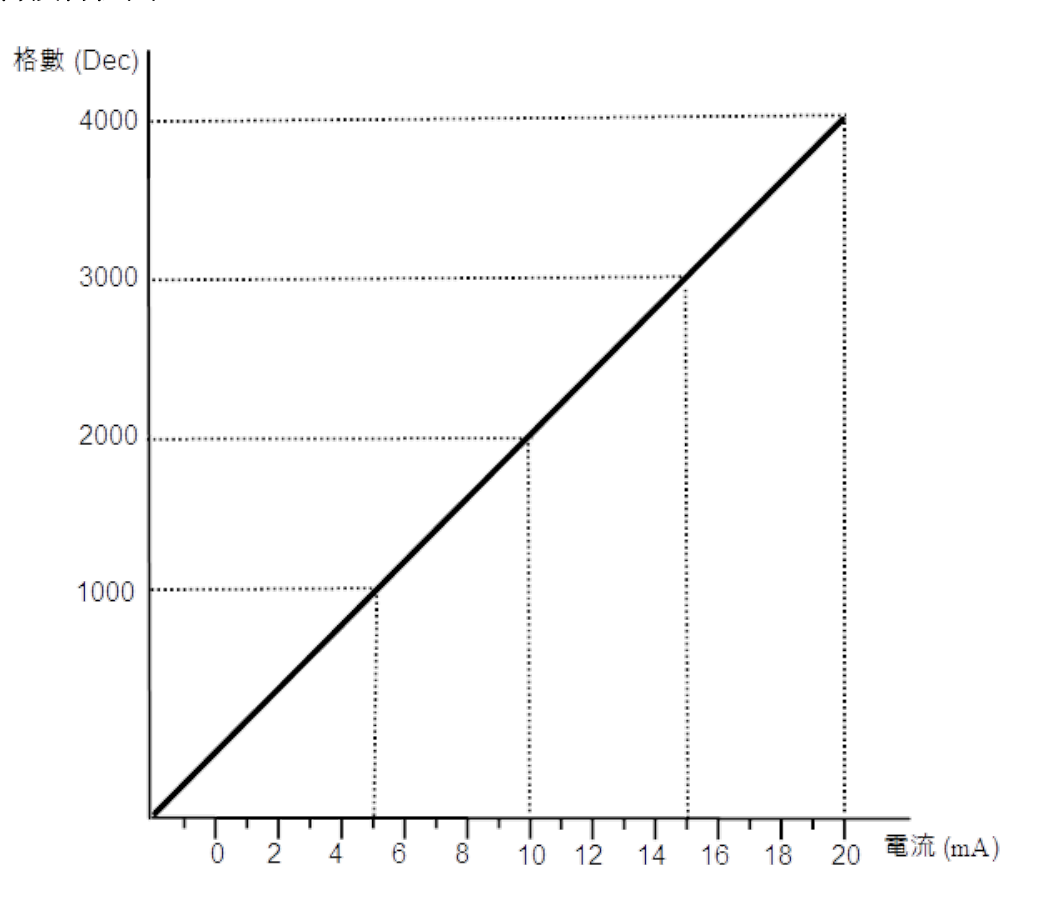

### 電流轉換表**:**

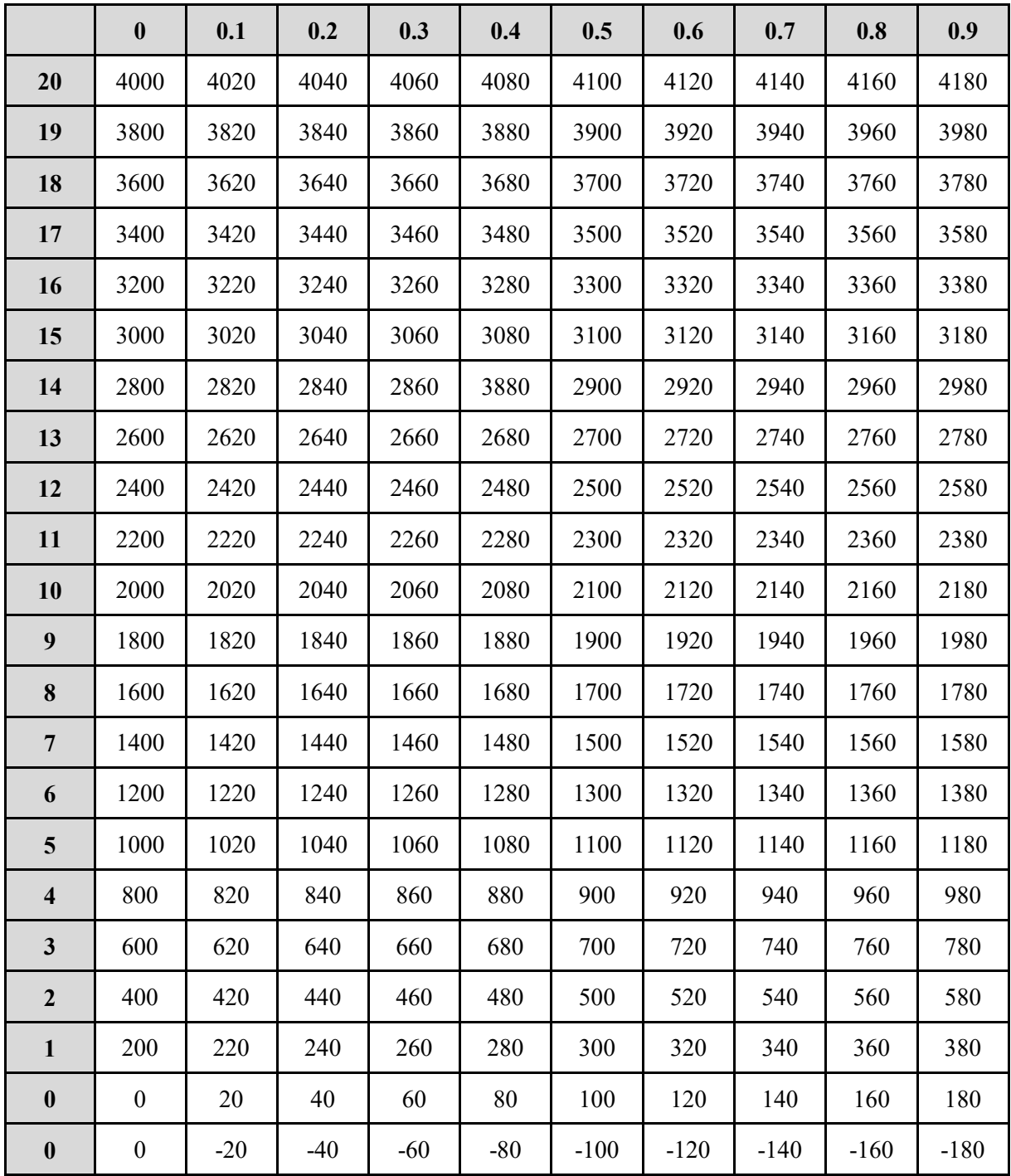

※輸出資料的範圍為 -200(-1.0mA)~ 4200(+21.0mA)。輸入的輸出資料超出範圍時,

將被限制為最大值 4200(或最小值-200)。

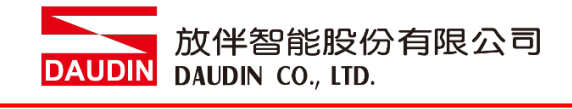

### **VI.GFAO-RM21** 輸出範圍 **4…20mA**

### 轉換特性圖**:**

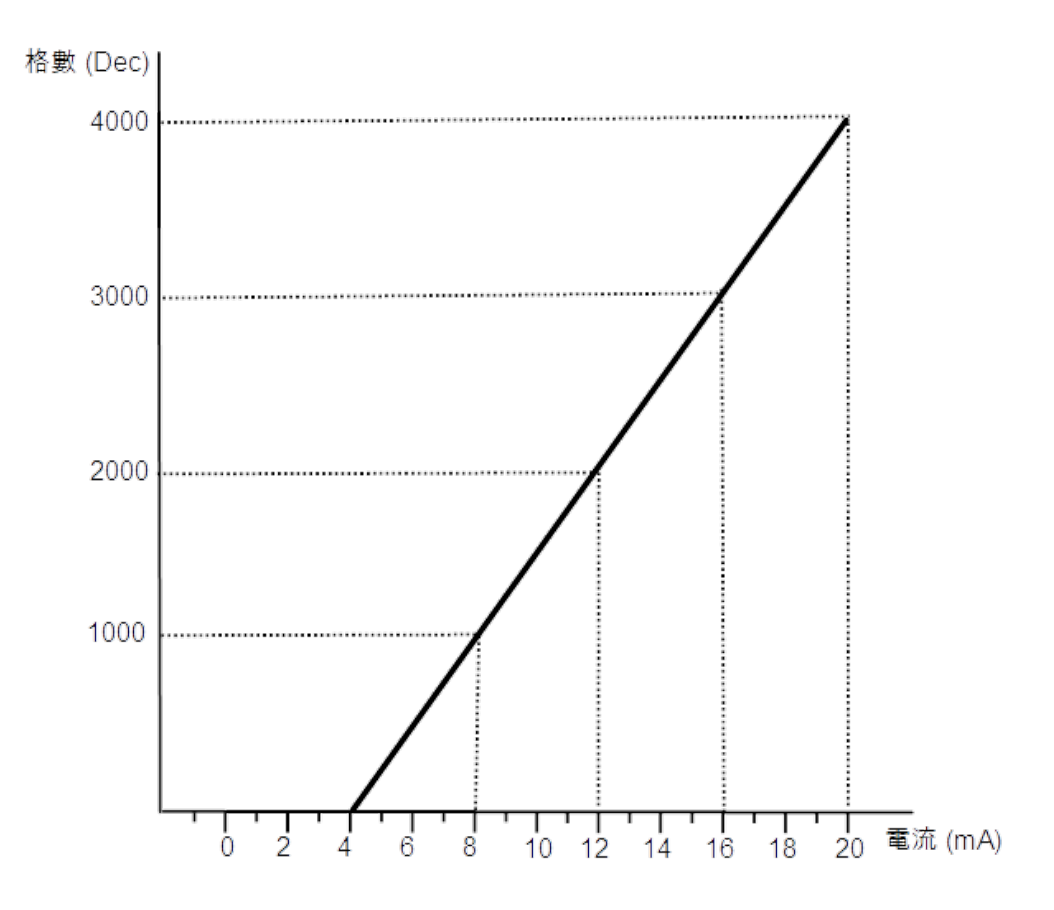

### 電流轉換表**:**

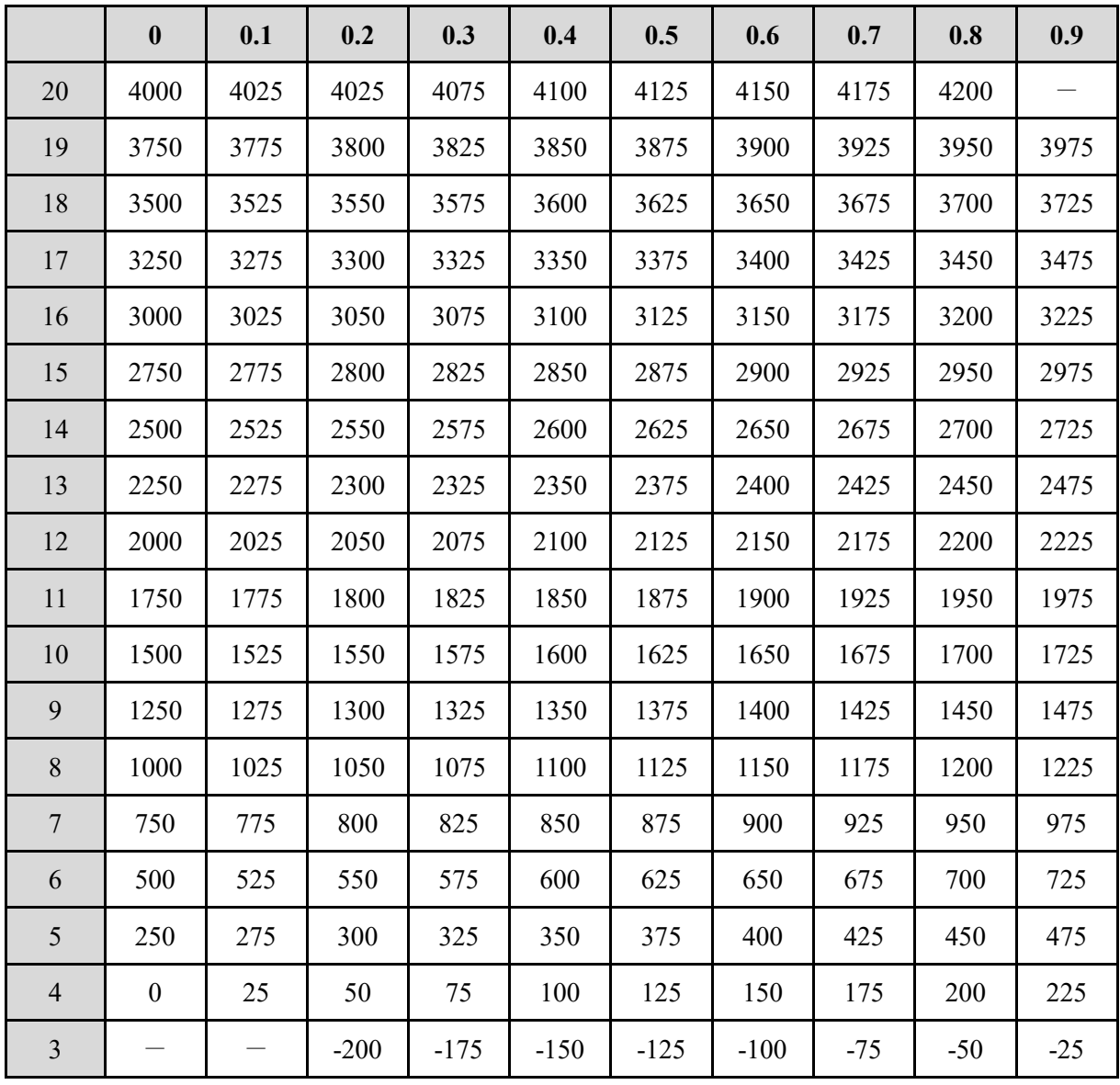

※輸出資料的範圍為 -200(3.2mA)~ 4200(+20.8mA)。輸入的輸出資料超出範圍時,

將被限制為最大值 4200(或最小值-200)。

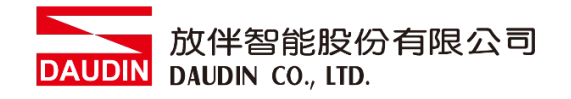

# **7.3** 功能設定說明

### **I. OFFSET** 設定方式

當輸出給外部裝置為0時,外部設備讀到的數值不是0格時,就應該調整偏移 (OFFSET)。

 $EX:$  假設模組輸出 $0V$ 給外部設備時讀取到的數值差-50(DEC), OFFSET設定為50

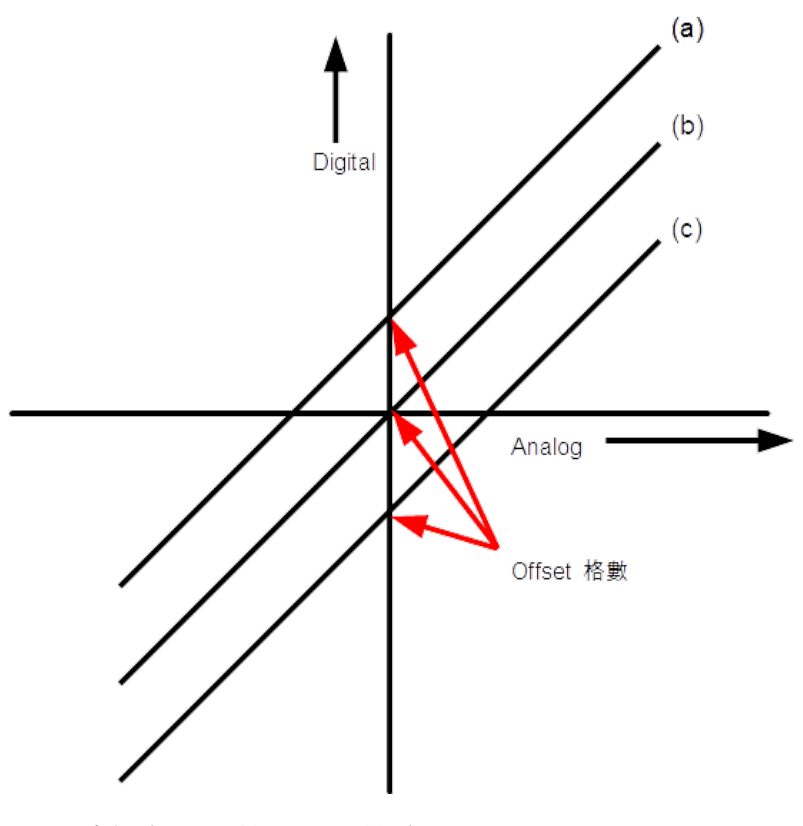

- (a) : 讀值為 100 格 Offset 設定-100
- $(b) : 0$
- (c) : 讀值為-100 格 Offset 設定 100

### **II.** 上下標設定範例

輸出範圍為電壓-10V~10V 類型,上標設置為 3000(DEC),下標設置為 500(DEC)時

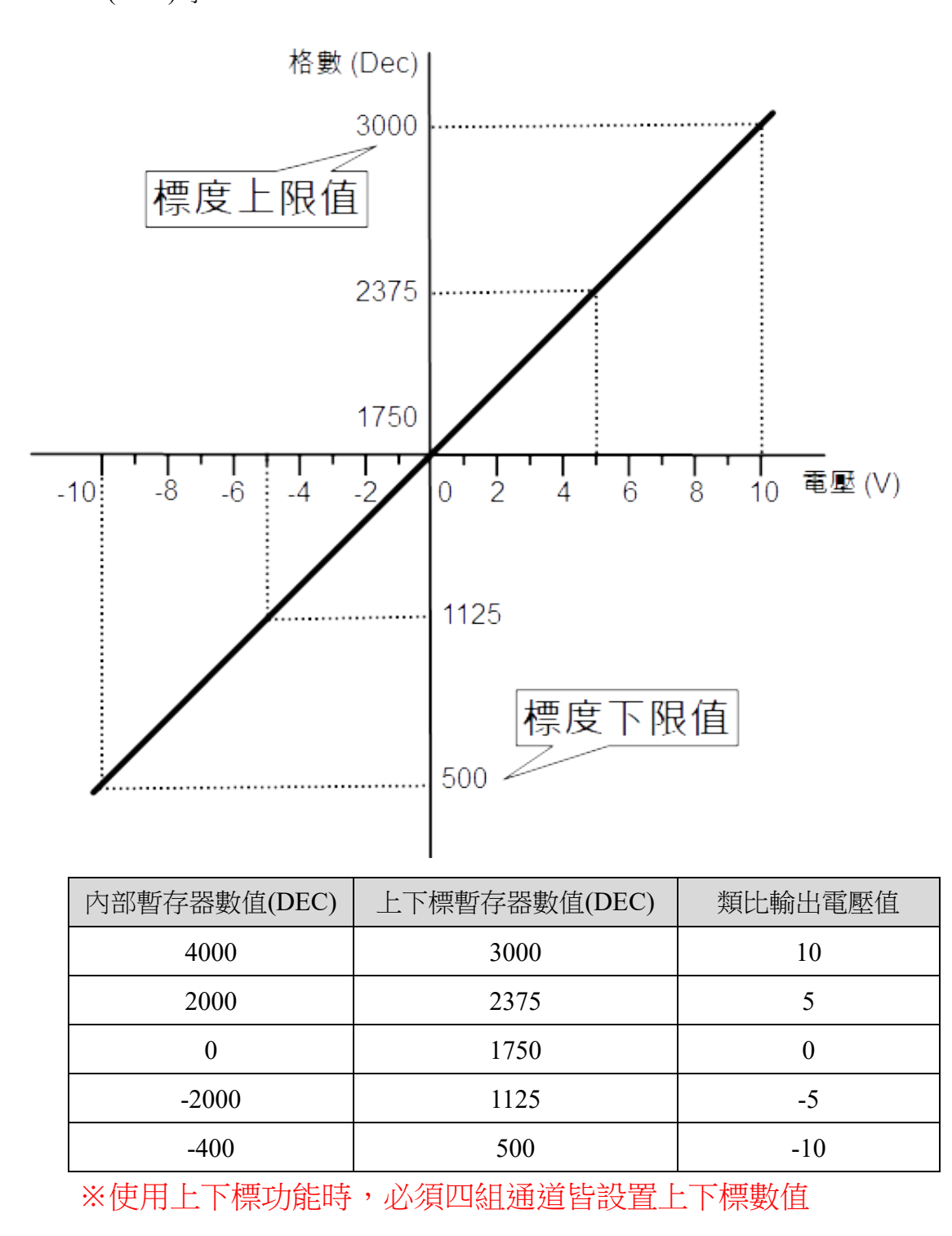

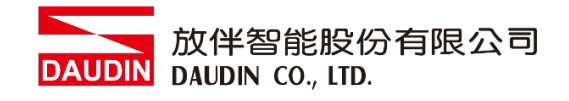

# <span id="page-40-0"></span>**7.4 Modbus function code 0x10** 範例

### **I.** 使用 **Modbus RTU/ASCII** 寫入單片類比輸出模組暫存器

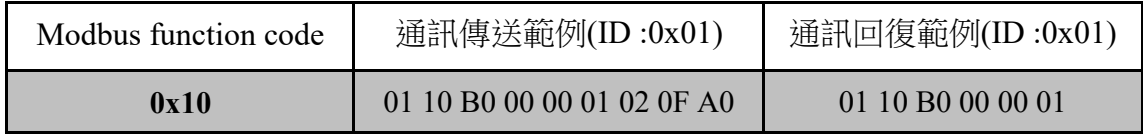

※本範例為寫入 Channel 1 數值,模組 ID 設置為 01

※未使用控制模組通訊時暫存器位址以 0xB000…0xB003 編排

### **II.** 使用 **Modbus RTU/ASCII** 寫入單片類比輸出模組上下標暫存器

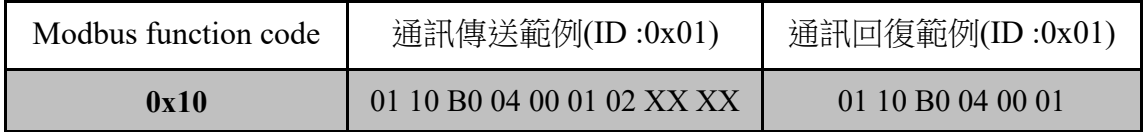

※本範例為寫入 Channel 1 數值, 模組 ID 設置為 01

※未使用控制模組通訊時暫存器位址以 0xB004…0xB007 編排

### **III.** 使用 **Modbus RTU/ASCII** 搭配控制模組寫入類比輸出暫存器

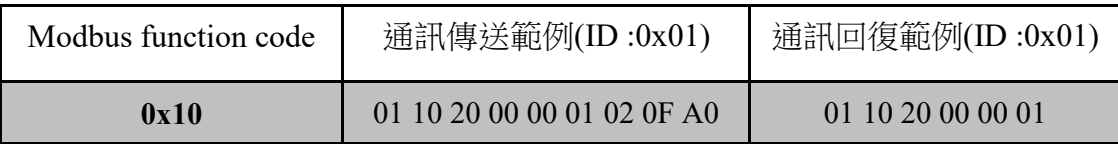

※本範例為寫入 Channel 1 數值, 模組 ID 設置為 01

※使用控制模組通訊時暫存器位址以 0x2000…0x2003 編排